# VMS Authentication Module Administration and User's Guide

### **September 2010**

This manual provides the system manager with the procedures for installing, managing, and using the VAM family of software products.

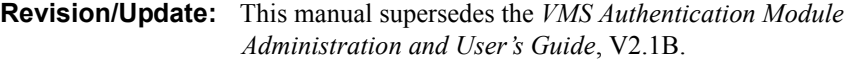

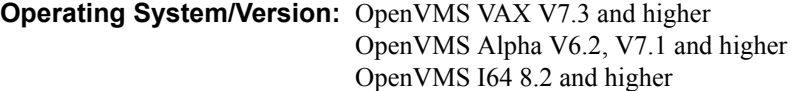

**MultiNet Version:** V4.4 and later **TCPware Version:** V5.6-2 and later  **UCX Version:** V4.0 ECO 5 and later **TCP/IP Services Version:** V5.0 and later

 **RSA Authentication Manager Version:** V6.0 and later

**Software Version:** V3.0

**Process Software Framingham, Massachusetts USA**

The material in this document is for informational purposes only and is subject to change without notice. It should not be construed as a commitment by Process Software. Process Software assumes no responsibility for any errors that may appear in this document.

Use, duplication, or disclosure by the U.S. Government is subject to restrictions as set forth in subparagraph (c)(1)(ii) of the Rights in Technical Data and Computer Software clause at DFARS 252.227-7013.

The following third-party software may be included with your product and will be subject to the software license agreement.

Portions Copyright © 1993 by Hewlett-Packard Corporation.

Permission to use, copy, modify, and distribute this software for any purpose with or without fee is hereby granted, provided that the above copyright notice and this permission notice appear in all copies, and that the name of Hewlett-Packard Corporation not be used in advertising or publicity pertaining to distribution of the document or software without specific, written prior permission. THE SOFTWARE IS PROVIDED "AS IS" AND HEWLETT-PACKARD CORPORATION DISCLAIMS ALL WARRANTIES WITH REGARD TO THIS SOFTWARE, INCLUDING ALL IMPLIED WARRANTIES OF MERCHANTABILITY AND FITNESS. IN NO EVENT SHALL HEWLETT-PACKARD CORPORATION BE LIABLE FOR ANY SPECIAL, DIRECT, INDIRECT, OR CONSEQUENTIAL DAMAGES OR ANY DAMAGES WHATSOEVER RESULTING FROM LOSS OF USE, DATA OR PROFITS, WHETHER IN AN ACTION OF CONTRACT, NEGLIGENCE OR OTHER TORTIOUS ACTION, ARISING OUT OF OR IN CONNECTION WITH THE USE OR PERFORMANCE OF THIS SOFTWARE.

ACE/Agent, ACE/Server, Because Knowledge is Security, BSAFE, ClearTrust, Confidence Inspired, e-Titlement, Intelli-Access, Keon, RC2, RC4, RC5, RSA, the RSA logo, RSA Secured, the RSA Secured logo, RSA Security, SecurCare, SecurID, SecurWorld, Smart Rules, The Most Trusted Name in e-Security, Transaction Authority , and Virtual Business Units are either registered trademarks or trademarks of RSA Security Inc. in the United States and/or other countries.

All other goods and/or services mentioned are trademarks of their respective companies Secure Shell (SSH). Copyright © 2000. This License agreement, including the Exhibits ("Agreement"), effective as of the latter date of execution ("Effective Date"), is hereby made by and between Data Fellows, Inc., a California corporation, having principal offices at 675 N. First Street, 8th floor, San Jose, CA 95112170 ("Data Fellows") and Process Software, Inc., a Massachusetts corporation, having a place of business at 959 Concord Street, Framingham, MA 01701 ("OEM").

All other trademarks, service marks, registered trademarks, or registered service marks mentioned in this document are the property of their respective holders.

Copyright ©2006, 2007, 2010 Process Software. All rights reserved. Printed in USA.

Copyright 1999-2001 The OpenLDAP Foundation, Redwood City, California, USA. All Rights Reserved. Permission to copy and distribute verbatim copies of this document is granted.

Portions copyright (c) 1998-2003 The OpenSSL Project. All rights reserved.

Portions copyright (C) 1995-1998 Eric Young (eay@cryptsoft.com). All rights reserved.

If the examples of URLs, domain names, internet addresses, and web sites we use in this documentation reflect any that actually exist, it is not intentional and should not to be considered an endorsement, approval, or recommendation of the actual site, or any products or services located at any such site by Process Software. Any resemblance or duplication is strictly coincidental.

# **Contents**

## Preface

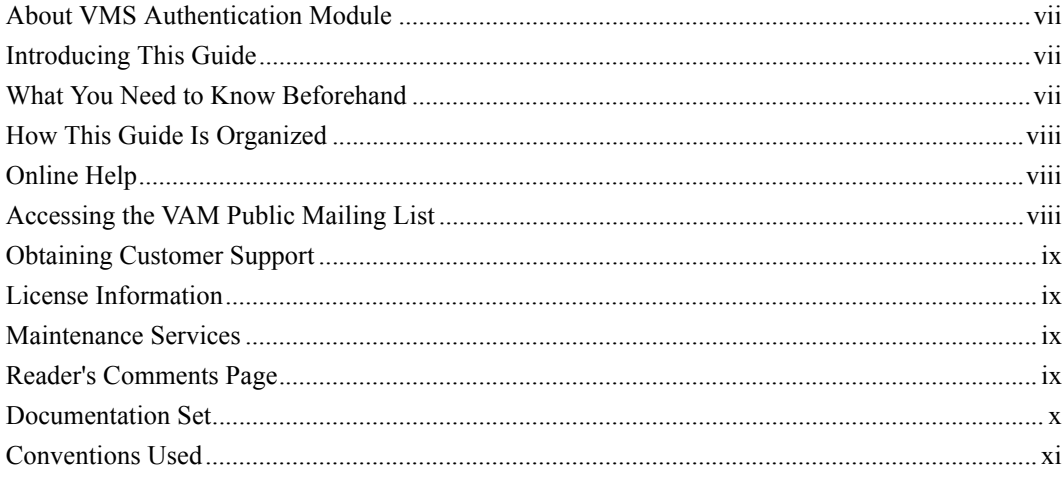

### **Chapter 1 Before You Begin**

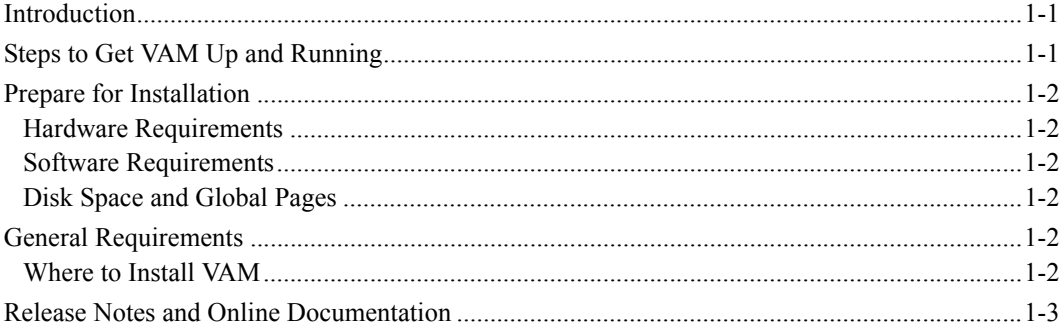

### **Chapter 2 Installing and Configuring VAM**

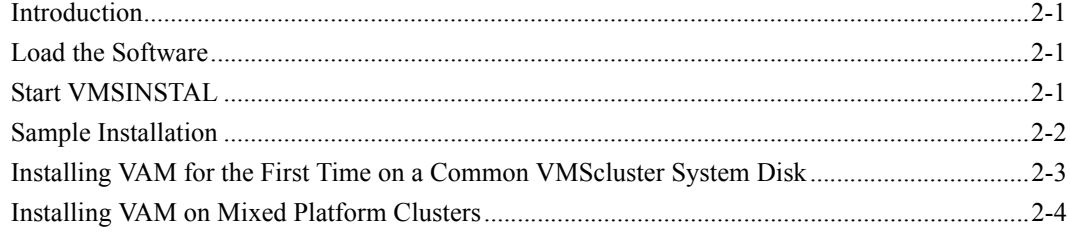

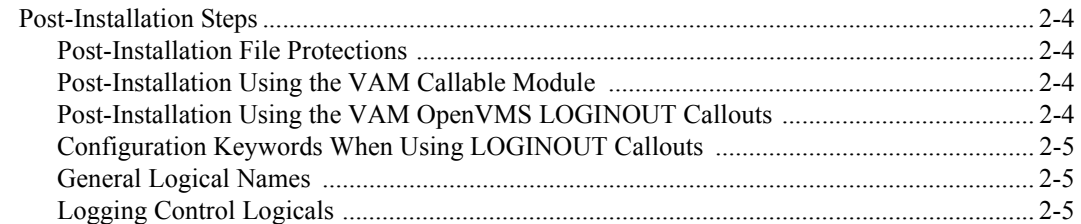

#### **Chapter 3 Using SecurID and VAM**

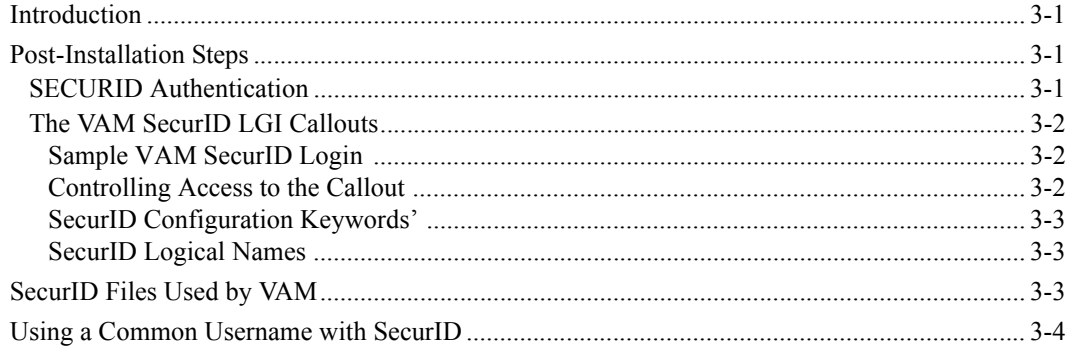

#### **Chapter 4 Using LDAP and VAM**

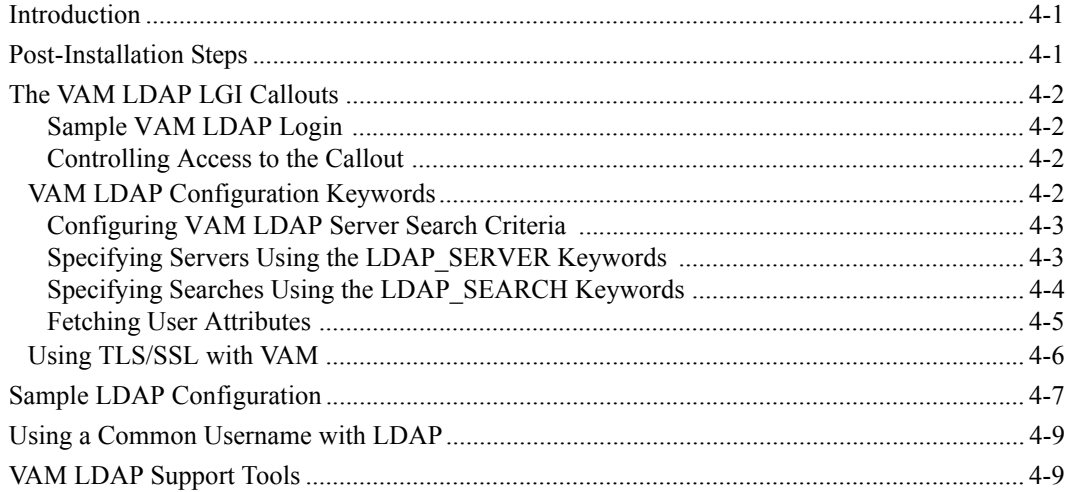

### **Chapter 5 Using RADIUS and VAM**

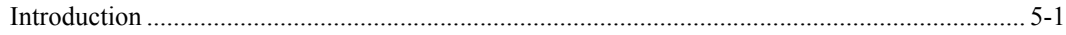

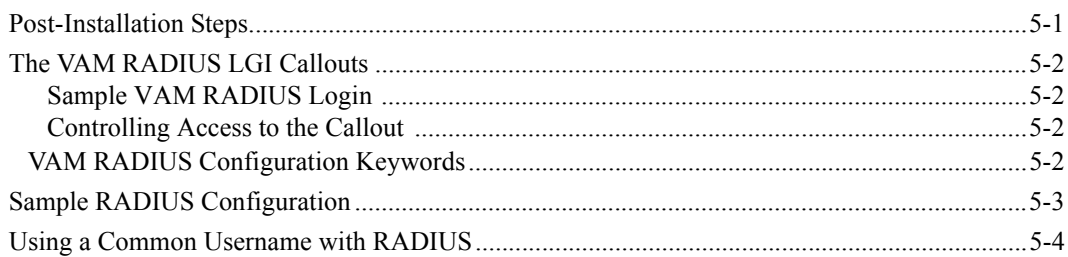

### **Chapter 6 Using LOCALUAF and VAM**

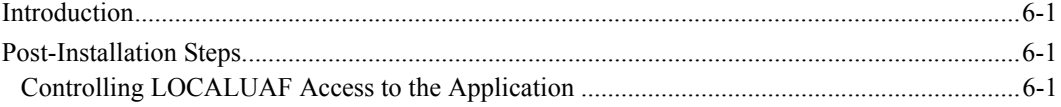

### **Chapter 7 Using VAM with ACME**

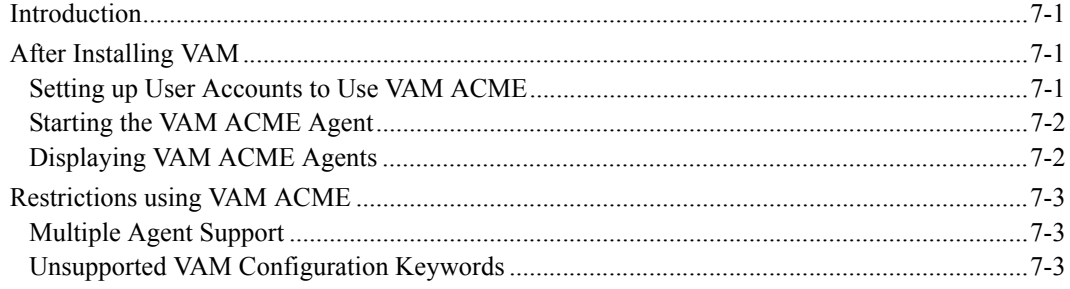

#### **Chapter 8** Using the VAM API

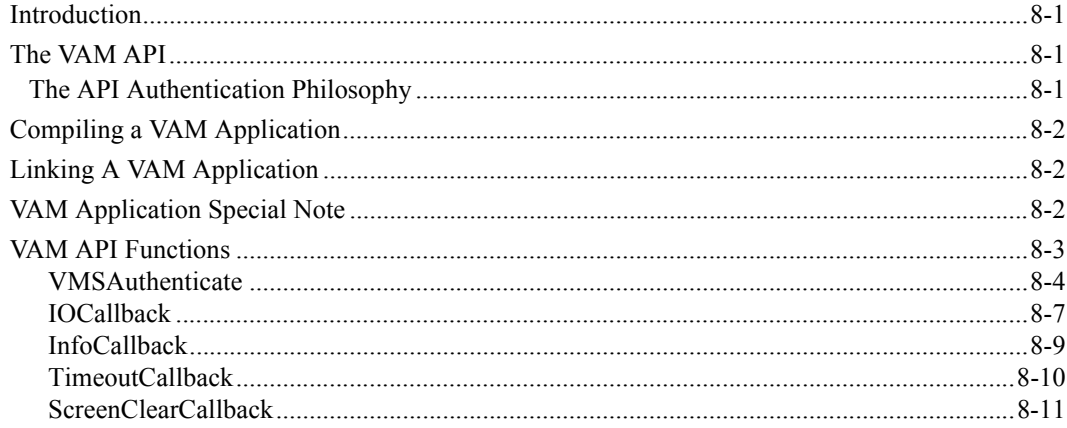

#### **Chapter 9 Using VAM with SSH**

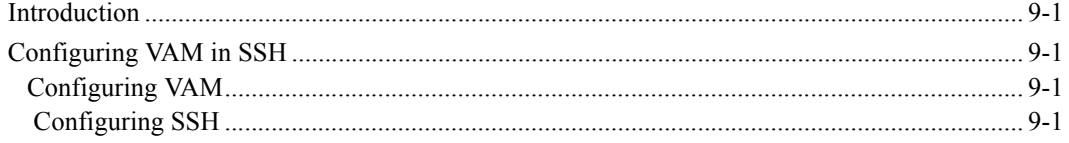

### **Chapter 10 Using VAM with MultiNet FTP**

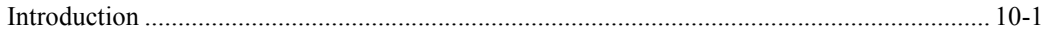

## Adding ACME to a VMS 8.3 System

# **Preface**

## <span id="page-6-1"></span><span id="page-6-0"></span>**About VMS Authentication Module**

The VMS Authentication Module (VAM) provides users of OpenVMS systems controlled access to both user-written applications and the OpenVMS system overall using SecurID and/or LDAP. It can be incorporated into an OpenVMS-based platform in two ways:

- **•** Via an API that the user incorporates into a specific application to control access to that application
- **•** On a system-wide basis via use of the LGI callouts for OpenVMS LOGINOUT.EXE.

**•**On a system-wide basis via the use of the OpenVMS ACME (Authentication and Credential Management Extension) interface.

Chapters three through six describe the two mechanisms and how they are implemented.

## <span id="page-6-2"></span>**Introducing This Guide**

This guide describes the VMS Authentication Module (VAM) software. It covers the following topics: software installation, configuration, and server monitoring and control.

## <span id="page-6-3"></span>**What You Need to Know Beforehand**

Before using VAM, you should be familiar with:

- **•** Computer networks in general
- **•** OpenVMS operating system and file system
- The TCP/IP stack (MultiNet, TCPware, or HP's OpenVMS TCP/IP software) you're using

## <span id="page-7-0"></span>**How This Guide Is Organized**

This guide has the following contents:

- **•** Chapter 1, *Before You Begin*, explains what you need to prepare for an installation.
- **•** Chapter 2, *Installing and Configuring VAM*, provides a step-by-step procedure for executing the software installation and configuring general VAM options.
- **•** Chapter 3, *Using SecurID and VAM*, explains how to configure VAM for using RSA SecurID authentication.
- **•** Chapter 4, *Using LDAP and VAM*, explains how to configure VAM for using LDAP authentication.
- **•** Chapter 5, *Using RADIUS and VAM*, explains how to configure VAM for using RADIUS authentication.
- **•** Chapter 6, *Using LOCALUAF and VAM*, explains how to configure VAM for using the local UAF file for authentication.
- **•** Chapter 7, *Using the VAM API*, describes how to integrate the VAM API into a user-written application.

# <span id="page-7-1"></span>**Online Help**

There is no online help for VAM.

# <span id="page-7-2"></span>**Accessing the VAM Public Mailing List**

Process Software maintains two public mailing lists for VAM customers:

- **• Info-VAM@process.com**
- **• VAM-Announce@process.com**

The **Info-VAM@process.com** mailing list is a forum for discussion among VAM system managers and programmers. Questions and problems regarding VAM can be posted for a response by any of the subscribers. To subscribe to info-VAM, send a mail message with the word "SUBSCRIBE" in the body to Info-VAM-request@process.com.

You can retrieve the Info-VAM archives by anonymous FTP to ftp.multinet.process.com. The archives are located in the directory [.MAIL\_ARCHIVES.INFO-VAM].

The **VAM-Announce@process.com** mailing list is a one-way communication (from Process Software to you) used for the posting of announcements relating to VAM (patch releases, product releases, etc.). To subscribe to VAM-Announce, send a mail message with the word "SUBSCRIBE" in the body to VAM-Announce-request@process.com.

## <span id="page-8-0"></span>**Obtaining Customer Support**

You can use the following customer support services for information and help about VAM and other Process Software products if you subscribe to our Product Support Services. (If you bought VAM products through an authorized Process Software reseller, contact your reseller for technical support.) Contact Technical Support directly using the following methods:

### **• Electronic Mail**

E-mail relays your question to us quickly and allows us to respond, as soon as we have information for you. Send e-mail to **support@process.com**. Be sure to include your:

- Name
- Telephone number
- Company name
- Process Software product name and version number
- Operating system name and version number

Describe the problem in as much detail as possible. You should receive an immediate automated response telling you that your call was logged.

**• Telephone**

If calling within the continental United States or Canada, call Process Software Technical Support toll-free at 1-800-394-8700. If calling from outside the continental United States or Canada, dial +1-508-628-5074. Please be ready to provide your name, company name, and telephone number.

### **• World Wide Web**

There is a variety of useful technical information available on our World Wide Web home page, **http://www.process.com** (select **Support**).

## <span id="page-8-1"></span>**License Information**

Please read and understand the *Software License Agreement* before installing the product.

## <span id="page-8-2"></span>**Maintenance Services**

Process Software offers a variety of software maintenance and support services. Contact us or your distributor for details about these services.

## <span id="page-8-3"></span>**Reader's Comments Page**

The *VAM Administration and User's Guide* includes Reader's Comments as the last page. If you find an error in this guide or have any other comments about it, please let us know. Return a completed copy of the Reader's Comments page, or send e-mail to **techpubs@process.com**.

Please make your comments specific, including page references whenever possible. We would appreciate your comments about our documentation.

## <span id="page-9-0"></span>**Documentation Set**

The documentation set for VAM consists of the following:

- *Administration and User's Guide* For system managers, general users, and those installing the software. The guide provides installation and configuration instructions for the VAM products.
- *Release Notes* for the current version of VAM For all users, system managers, and application programmers. The *Release Notes* are available online on your VAM media and are accessible before or after software installation.

# <span id="page-10-0"></span>**Conventions Used**

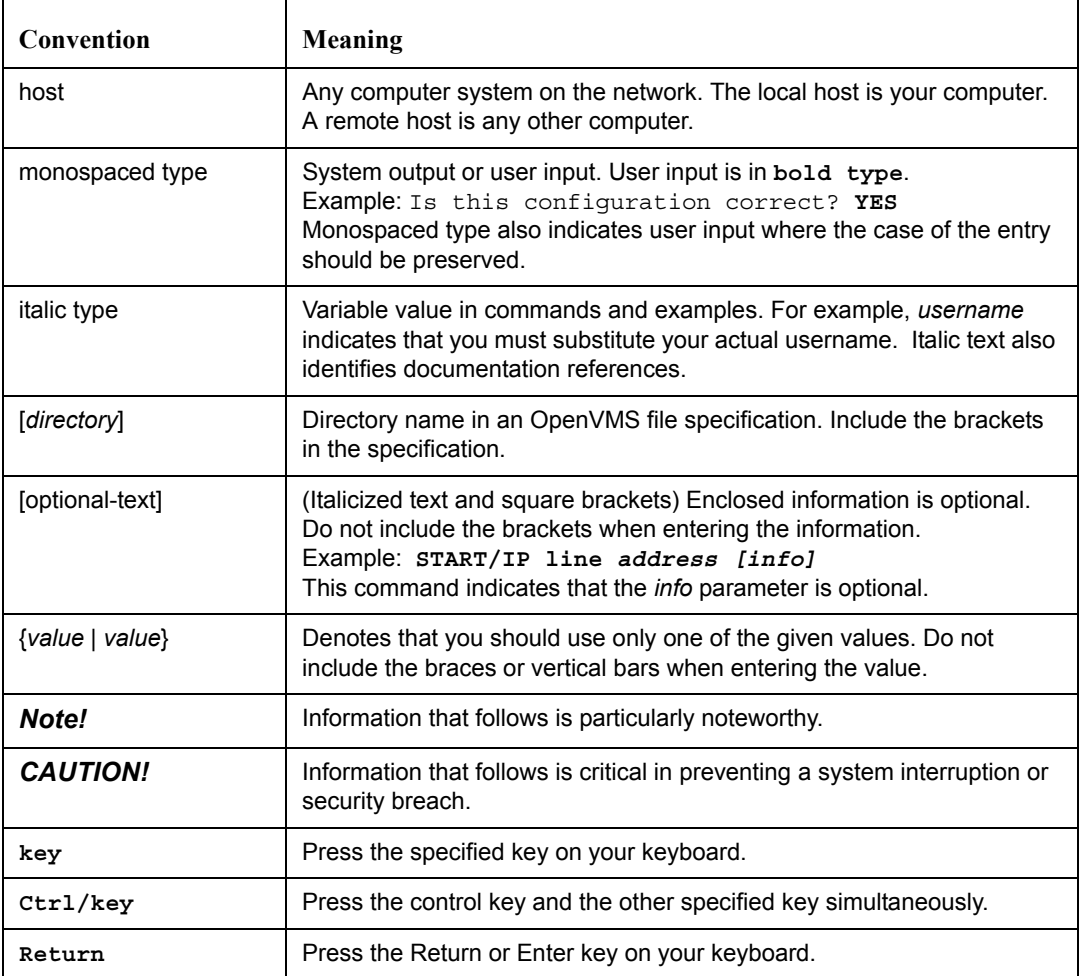

## **Chapter 1**

# **Before You Begin**

## <span id="page-12-2"></span><span id="page-12-1"></span><span id="page-12-0"></span>**Introduction**

This chapter introduces you to and prepares you for the VMS Authentication Module (VAM) product installation, configuration, startup, and testing. It is for the OpenVMS system manager or technician responsible for product installation and configuration.

## <span id="page-12-3"></span>**Steps to Get VAM Up and Running**

To get VAM up and working, you must perform the following steps:

### **Table 1-1 Getting VAM Up and Running**

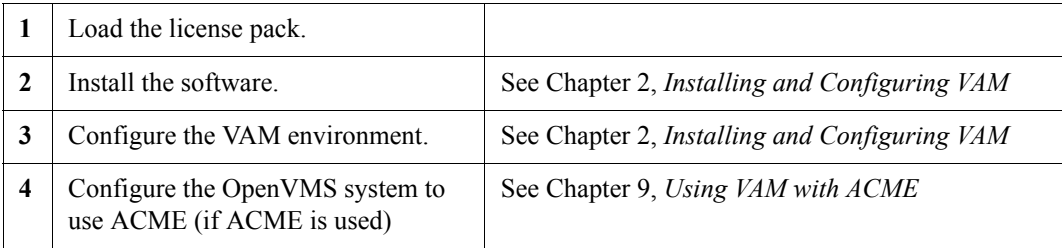

## <span id="page-13-0"></span>**Prepare for Installation**

VAM installation involves using the VMSINSTAL procedure. Preparing for installation involves:

- **•** Understanding the hardware and software requirements
- **•** Determining if you have sufficient disk space and global pages for the installation
- **•** Determining where to install the software

### <span id="page-13-1"></span>**Hardware Requirements**

VAM has no special hardware requirements beyond those stated in the Software Product Description for TCPware, MultiNet or HP's TCP/IP Services.

### <span id="page-13-2"></span>**Software Requirements**

VAM supports OpenVMS/VAX version 7.3; OpenVMS Alpha version 6.2, 7.1, 7.2-1, 7.2-2, 7.3, 7.3-1, 7.3-2, 8.2, 8.3; OpenVMS I64 version 8.2, 8.2-1, 8.3; MultiNet version 4.4 or later, TCPware version 5.6-2 or later, UCX version 4.0 ECO 5 and later, and TCP/IP Services version 5.0 and later.

When using the VAM ACME agents (LDAP or RADIUS), only OpenVMS Alpha version 8.3 and OpenVMS I64 version 8.3, and any valid TCP/IP stack (MultiNet, TCPware or TCP/IP Services) for those versions of the operating systems, are supported.

**Note!** If upgrading from one major version of the operating system to a new major version (e.g., from OpenVMS AXP V7.3-2 to OpenVMS AXP V8.3), VAM must be reinstalled to ensure the correct version of the VAM software is installed.

### <span id="page-13-3"></span>**Disk Space and Global Pages**

Disk space and global page requirements are documented in the release notes.

## <span id="page-13-4"></span>**General Requirements**

Check at this point that you:

- **•** Have OPER, SYSPRV, or BYPASS privileges
- **•** Can log in to the system manager's account
- Are the only user logged in (recommended)
- **•** Backed up your system disk on a known, good, current, full backup (recommended)
- **•** Need to reinstall VAM after performing a major VMS upgrade
- **•** Ensure MultiNet, TCPware or TCP/IP Services (or UCX) is currently running.

### <span id="page-13-5"></span>**Where to Install VAM**

Install VAM in a location depending on the following:

**•** Generally, on your system disk, but you can install VAM anywhere, just answer the question

when it appears. This is also where you would keep your "common" files. Node-specific files should always be on your system disk.

- **•** If the machine is in a single platform cluster, on a common disk.
- If the machine is in a mixed platform cluster, once on the Alpha system disk (or disks), once on the I64 system disk (or disks), and once on the VAX common system disk.

## <span id="page-14-0"></span>**Release Notes and Online Documentation**

The VAM *Release Notes* provide important information on the current release.

- **•** The Release Notes is a text file which can be obtained in one of three ways:
	- By performing a partial installation
	- During the full installation
	- After the installation

To perform a partial installation (see [Example 1-1](#page-14-1)):

**1** Invoke VMSINSTAL at the system prompt:

### \$ **@SYS\$UPDATE:VMSINSTAL VAM030** *directory-spec* **OPTIONS N**

The *directory-spec* is the location of the distribution savesets.

**2** Press **Return** at the prompt

Are you satisfied with the backup of your system disk [YES]?.

- **3** Select the option by number as to whether you want to display or print the *Release Notes*, or both.
- **4** If you requested a printout, enter the queue name for the printer. The default is SYS\$PRINT.
- **5** Press **Return** at the prompt

Do you want to continue the installation [NO]?:.

This will print the VAM V3.0 Release Notes. (Note that if you enter YES at the prompt, you proceed with the full installation.)

**6** You see the message

Product's release notes have been moved to SYS\$HELP.

**7** If you want to read or print the *Release Notes* after you exit the installation, you can access the VAM030.RELEASE\_NOTES files in the SYS\$HELP directory, as in:

### \$ **TYPE SYS\$HELP:VAM030.RELEASE\_NOTES**

**Note!** For this command to work as desired, do not redefine the SYS\$HELP directory logical.

### <span id="page-14-1"></span>**Example 1-1 Performing a Partial Installation to Obtain the Release Notes**

\$ **@SYS\$UPDATE:VMSINSTAL VAM030 DKA300:[MYDIR] OPTIONS N [1]**

 OpenVMS AXP Software Product Installation Procedure V7.1 It is 13-MAY-2010 at 11:01. Enter a question mark (?) at any time for help. \* Are you satisfied with the backup of your system disk [YES]? **Return [2]** The following products will be processed: VAM V3.0 Beginning installation of VAM V3.0 at 11:01 %VMSINSTAL-I-RESTORE, Restoring product save set A ... Release notes included with this kit are always copied to SYS\$HELP. Additional Release Notes Options: 1. Display release notes 2. Print release notes 3. Both 1 and 2 4. None of the above \* Select option [2]: **Return [3]** \* Queue name [SYS\$PRINT]: **Return [4]** Job VAM030 (queue SYS\$PRINT, entry 1) started on SYS\$PRINT \* Do you want to continue the installation [NO]? **Return [5]** %VMSINSTAL-I-RELMOVED, Product's release notes have been moved to SYS\$HELP.**[6]** VMSINSTAL procedure done at 11:02

\$**TYPE SYS\$HELP:VAM030.RELEASE\_NOTES [7]**

 **Chapter 2**

# **Installing and Configuring VAM**

## <span id="page-16-2"></span><span id="page-16-1"></span><span id="page-16-0"></span>**Introduction**

This chapter takes you through the VMS Authentication Manager (VAM) product installation procedure and certain post-installation tasks. It is for the OpenVMS system manager, administrator, or technician responsible for product installation.

To prepare for installation, see Chapter 1, *Before You Begin*.

*Note!* Once you have installed VAM, you need to reinstall it after you have done a major OpenVMS upgrade.

To install VAM:

- **1** Load the software.
- **2** Run the VMSINSTAL procedure.
- **3** Install other products, if needed, and perform post-installation tasks.

## <span id="page-16-3"></span>**Load the Software**

VAM is downloaded from the Process Software FTP site. Information on downloading the software will be supplied to users by Process Software.

The VAM software must be installed from the system manager's account.

If you install VAM on a VMS cluster that has a common system disk, install the software on only one node in the cluster. Be sure to configure VAM on all systems in a VMS cluster that has a common system disk, even though it only needs to be installed once.

## <span id="page-16-4"></span>**Start VMSINSTAL**

VMSINSTAL is the OpenVMS installation program for layered products. VMSINSTAL prompts

you for any information it needs. [Table 2-1](#page-17-1) shows the steps to follow.

<span id="page-17-1"></span>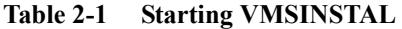

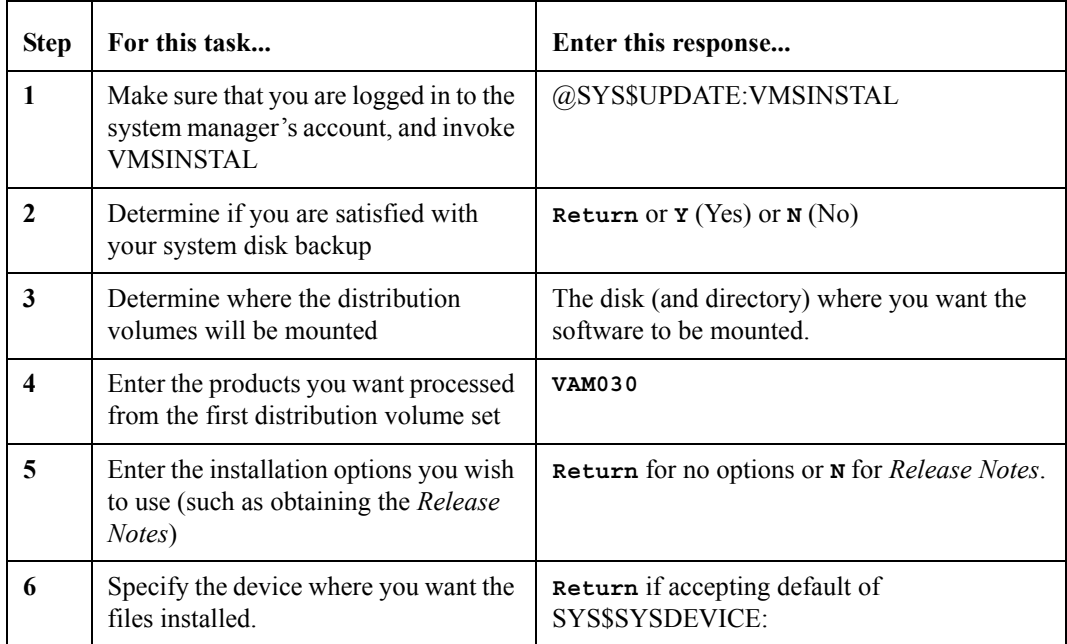

## <span id="page-17-0"></span>**Sample Installation**

```
$ @sys$update:vmsinstal VAM030 dka600:
```
OpenVMS Software Product Installation Procedure V8.2

It is 6-May-2010 at 14:09.

Enter a question mark (?) at any time for help.

```
%VMSINSTAL-W-NOTSYSTEM, You are not logged in to the SYSTEM account.
%VMSINSTAL-W-ACTIVE, The following processes are still active:
       DECW$SERVER_0
       DECW$TE_043B
```
- \* Do you want to continue anyway [NO]? y
- \* Are you satisfied with the backup of your system disk [YES]?

The following products will be processed:

VAM V3.0

Beginning installation of VAM V3.0 at 14:09

%VMSINSTAL-I-RESTORE, Restoring product save set A ...

VMS Authentication Module (R)

ALL RIGHTS RESERVED UNDER THE COPYRIGHT LAWS OF THE UNITED STATES

This licensed material is the valuable property of Process Software. Its use, duplication, or disclosure is subject to the restrictions set forth in the License Agreement.

Other use, duplication or disclosure, unless expressly provided for in the license agreement, is unlawful.

\* What device do you want to install VMS Authentication Module on  $[SYS$SYSDEVICE:]:$ 

\* Do you want to purge files replaced by this installation [YES]?

The installation will now proceed with no further questions.

To complete this installation, you must refer to the documentation and the Release Notes for post-installation instructions.

%VMSINSTAL-I-MOVEFILES, Files will now be moved to their target directories...

Installation of VAM V3.0 completed at 14:09

Adding history entry in VMI\$ROOT: [SYSUPD] VMSINSTAL.HISTORY

Creating installation data file: VMI\$ROOT: [SYSUPD] VAM030.VMI DATA

VMSINSTAL procedure done at 14:10

\$

## <span id="page-18-0"></span>Installing VAM for the First Time on a Common **VMScluster System Disk**

No special preparation is required after installing VAM on one node of a VMScluster with a common system disk.

## <span id="page-19-0"></span>**Installing VAM on Mixed Platform Clusters**

VAM has no files which can be shared between cluster systems of different architectures.

## <span id="page-19-1"></span>**Post-Installation Steps**

The following sections describe the post-installation setup required to enable the various forms of authentication. Specific configuration of the authentication methods (e.g., LDAP) are covered in subsequent chapters

For both the VAM callable module and the VAM OpenVMS LOGINOUT callouts, the file <*install\_device*>:[VAM]VAM\_CONFIG.TEMPLATE must be copied (if it doesn't already exist) to <*install\_device>*:[VAM]VAM\_CONFIG.DAT. This file contains the configurable options for VAM, and may be edited as needed by the system manager.

**Note!** If you are planning on configuring VAM LDAP or RADIUS to use the VMS ACME system, refer to chapter 9, *"Using VAM with ACME"* for additional required steps.

## <span id="page-19-2"></span>*Post-Installation File Protections*

The following files must have at least the following protection and ownership. Failure to have these protections will result in authentication attempts failing. Note that the SECURID file is created automatically with these protections.

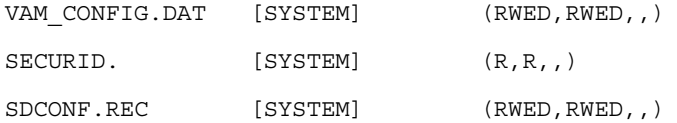

## <span id="page-19-3"></span>*Post-Installation Using the VAM Callable Module*

To use the VAM callable module, the system manager must add the line

@<*install\_device*>:[VAM]VAM\_STARTUP

to the SYSTARTUP\_VMS.COM file.

Beyond that, no further configuration on the client system is required.

The user will be responsible for using the provided VAM API to integrate VAM into the desired application(s).

## <span id="page-19-4"></span>*Post-Installation Using the VAM OpenVMS LOGINOUT Callouts*

The OpenVMS system requires further configuration to enable the LOGINOUT callouts.

- Edit VAM: VAM CONFIG.DAT and set the appropriate configuration keywords as desired.
- **•** The dynamic SYSGEN parameter LGI\_CALLOUTS must be set to "1": Note that the LGI\_CALLOUTS parameter is reset to zero each time VMS is booted, so it must be reset after each system boot.
- Next, the system manager must determine which authentication methods (LDAP, SecurID and/or RADIUS) users are to be required to use. See chapters 3, 4 and 5 for information on configuring the LGI callouts for these methods.
- **Note!** Including the LGI parameter on the VAM\_STARTUP command line will enable both the VAM LGI callouts and the VAM callable module.

## <span id="page-20-0"></span>*Configuration Keywords When Using LOGINOUT Callouts*

The following keywords, found in VAM:CONFIG.DAT, are used to control access using the OpenVMS LOGINOUT callouts.

### **LGI\_AUTH\_METHODS**

 Contains a priority-ordered list of the authentication methods to be used. For example, "LDAP,SECURID" will cause the VAM LGI interface to attempt first LDAP and then SECURID authentication when called.

### **FALLTHROUGH\_TO\_VMS**

If set to 1, allows VAM to fall through to using normal VMS authentication if the SecurID and/or LDAP servers are all unreachable.

### <span id="page-20-1"></span>*General Logical Names*

These logical names are defined on all VAM systems. They are defined in VAM:VAM\_SPECIFIC\_STARTUP.COM\_when the VAM\_STARTUP command procedure is executed.

### **VAM**

This logical points to the *<install\_device>*:[VAM] directory.

### **VAM\_ROOT**

This logical points to *<install\_device>*: [VAM.]. It may be used, for example, to specify the log file directory: VAM\_ROOT:[LOG].

### **VAM\_LOG**

This logical points to the <*install\_device*>[VAM.LOG] directory.

### <span id="page-20-2"></span>*Logging Control Logicals*

The following logical names are used to affect logging for the VAM software. The logicals are located in the VAM\_SPECIFIC\_STARTUP command procedure and are normally commented out. This logging is used to debug VAM installations, and should generally be used only when recommended by Process Software.

### **VAM\_LOGFILE**

This logical determines the location and name of the file used to log VAM transactions and errors.

### **VAM\_CURRENT\_TRACE\_LEVEL**

This logical determines the level of detail in the VAM log. The level is a combination of the following bit masks:

TRACE\_EXECUTION (1) - traces general steps the VAM module is performing.

TRACE\_EXECUTION\_DEEP (2) - verbose tracking of the VAM module processing.

TRACE INFO (4) - Tracks informational messages generated by the VAM module

TRACE\_ERROR (8) - Logs errors encountered by the VAM module

## **Chapter 3**

# **Using SecurID and VAM**

## <span id="page-22-2"></span><span id="page-22-1"></span><span id="page-22-0"></span>**Introduction**

The VMS Authentication Module (VAM) provides users of OpenVMS systems controlled access to both user-written applications and the OpenVMS system overall using SecurID. It can be incorporated into an OpenVMS-based platform in two ways:

- **•** Via an API that the user incorporates into a specific application to control access to that application. The VAM API is described in detail in chapter 8, "*Using the VAM API*".
- **•** On a system-wide basis via use of the LGI callouts for OpenVMS LOGINOUT.EXE.

SSH logins are not affected by the VAM LGI callouts.

The system console (OPA0:) is never required to use the SecurID LGI Callout interface, in order to prevent being locked-out of the system in the event of a network failure that prevents the VMS system from talking with the SecurID RSA Authentication Manager system(s).

## <span id="page-22-3"></span>**Post-Installation Steps**

The following sections describe the post-installation setup required to enable SecurID authentication. The VAM SecurID support must be configured for both the callable module (API) and LOGINOUT (LGI) callout support.

### <span id="page-22-4"></span>**SECURID Authentication**

The SDCONF.REC file must be obtained from the ACE/Server system or from another VMS system running VAM. This file is to be copied to the *<install\_device>*:[VAM] directory. This is a binary file, so it must be transferred via ftp in binary mode from a non-VMS system.

When configuring the OpenVMS system as an agent host in the RSA Authentication Manager, the system must be described as a "UNIX AGENT"

### <span id="page-23-0"></span>**The VAM SecurID LGI Callouts**

VAM may be incorporated into the OpenVMS login mechanism to control access to the entire system. VAM provides an OpenVMS shareable image, which the system manager can incorporate, using supported OpenVMS mechanisms, into the OpenVMS LOGINOUT mechanism. This image uses the SecurID protocols to supplement the standard OpenVMS login processing and provides the necessary user authentication to access the system as part of the login process.

**Note!** This section assumes the user has basic knowledge of how SecurID authentication works.

### <span id="page-23-1"></span>*Sample VAM SecurID Login*

The following example shows a login to a system for a user that has not yet established a PIN

```
$ SET HOST VOODOO
  Welcome to OpenVMS (TM) IA64 Operating System, Version V8.2-1
Username: johndoe
Enter PASSCODE:
You must select a new PIN.
Do you want the system to generate
your new PIN? (y/n) [n] n
Enter a new PIN between 4 and 8 alphanumeric
characters:
Re-enter new PIN to confirm:
PIN accepted. Wait for the tokencode to
change, then enter a new PASSCODE:
PASSCODE accepted.
         Welcome to OpenVMS IA64 V8.2-1
     Last interactive login on Monday, 23-JAN-2006 12:04:50.21
     Last non-interactive login on Friday, 2-DEC-2005 07:33:34.74
             You have 1 new Mail message.
```
VOODOO\_\$

### <span id="page-23-2"></span>*Controlling Access to the Callout*

The system manager configures the system to use the LGI callouts. This may be done in two ways:

- **•** Set the configuration keyword **REQUIRE\_SECURID**. If set, all users are required to attempt SecurID authentication.
- Add the rights identifier **VAM\_LGI\_SECURID** to the system rights database. This identifier may then be granted to those users that will be required to use SecurID authentication.

### <span id="page-24-0"></span>*SecurID Configuration Keywords'*

The following keywords are used to configure SecurID for VAM. These keywords are set in VAM:VAM\_CONFIG.DAT.

### **ALLOW\_DECNET\_LOGIN**

If set to a non-zero value, DECnet CTERM (RTAnn:) devices are required log in using SecurID

### **ALLOW\_DECTERM\_LOGIN**

If set to a non-zero value, DECterm (FTAnn:) devices are required log in using SecurID

### **REQUIRE\_SECURID**

When set, all users will be required to attempt SecurID authentication.

### **SECURID\_HONOR\_VMS\_MODALS**

If this keyword is set to 1, the VMS login modals (e.g., allowed login date and times) will be honored. By default, the modals as defined by the ACE server are used

### **SECURID\_COMMON\_USERNAME**

Defines the common username for a "many-to-one" mapping of SecurID usernames to a single VMS username. This is applicable to LGI callout session only.

### <span id="page-24-1"></span>*SecurID Logical Names*

The following logical names are used to configure SecurID access for VAM. These may be found in VAM:VAM\_SPECIFIC\_STARTUP.COM.

### **RSATRACELEVEL**

This logical name is used to determine the level of detail in the SecurID logfile. This is a number from 1 to 65535, where 1 is the lowest level of tracing. This logical should never normally be defined, as it can have a severe impact on performance.

### **RSATRACEDEST**

This logical defines the location and name of the SecurID log file. If this isn't defined, output will go to the user's terminal.

## <span id="page-24-2"></span>**SecurID Files Used by VAM**

The following files, used by SecurID processing, are found in the VAM directory. They should not normally be manipulated by the system manager:

### **SDSTATUS.12**

This file is used by SecurID to keep track of the status of the RSA Authentication Manager servers and replicas. Each time a successful connection is made to a SecurID server, this file is rewritten.

### **SECURID.**

This is the SecurID "node secret" file. It's created after the first successful SecurID session.

## <span id="page-25-0"></span>**Using a Common Username with SecurID**

Using a common username with SecurID allows the mapping of some or all SecurID usernames to a single VMS username when using the LGI callouts.

The purpose of this feature is to have a common application on a VMS system where, for example, 1000 users would all use it, but it's not important to identify the users uniquely. Those 1000 users could each have a SecurID signon, but it's neither practical nor necessary to have a dedicated VMS user account for each of them. Hence, the "many-to-one" mapping.

To use a common username:

- The common username must have *VAM\_LGI\_SECURID* as a rights identifier, or the configuration keyword *REQUIRE\_SECURID* needs to be set to 1.
- **•** The configuration keyword *SECURID\_COMMON\_USERNAME*" must be set.

If any of the SecurID accounts have a VMS UAF record, that record is ignored.

Note that the configuration above would cause all SecurID usernames to use the common username. If there are accounts where you don't want this behavior, you must grant the VAM\_LGI\_SECURID\_UNIQUE\_USERNAME rights identifier to each account that you don't want to use the common username. Consequently, each of those accounts must have a valid VMS UAF record.

## **Chapter 4**

# **Using LDAP and VAM**

## <span id="page-26-2"></span><span id="page-26-1"></span><span id="page-26-0"></span>**Introduction**

The VMS Authentication Module (VAM) provides users of OpenVMS systems controlled access to both user-written applications and the OpenVMS system overall using LDAP. It can be incorporated into an OpenVMS-based platform in three ways:

- **•** Via an API that the user incorporates into a specific application to control access to that application. The VAM API is described in detail in chapter 8, "*Using the VAM API*".
- **•** On a system-wide basis via use of the LGI callouts for OpenVMS LOGINOUT.EXE.
- **•** On a system-wide basis via the use of a VAM agent for the OpenVMS ACME system on OpenVMS V3.8 and higher Alpha and Integrity systems. See chapter 9, "*Using VAM with ACME*" for details on configuring your system to use VAM with ACME.

SSH logins are not affected by the VAM LGI callouts.

The system console (OPA0:) is never required to use the LDAP LGI Callout interface, in order to prevent being locked-out of the system in the event of a network failure that prevents the VMS system from talking with the LDAP server system(s).

**Note!** This chapter assumes the user is familiar with LDAP in general; of the specifics of the user's LDAP installation; and if using TLS/SSL, of certificates and how to obtain and use them. Due to the breadth and depth of the topics above, this chapter will not attempt to present a tutorial on those topics.

## <span id="page-26-3"></span>**Post-Installation Steps**

The following sections describe the post-installation setup required to enable the various forms of authentication.

VAM uses configuration keywords, set in the VAM:VAM\_CONFIG.DAT file, to determine the location of the LDAP server, the filter to be used for lookups, etc. In this way, it presents the maximum flexibility for integration into the user's existing LDAP environment. The VAM LDAP support must be configured for all three modes of operation (callable module, LGI callout and ACME).

## <span id="page-27-0"></span>**The VAM LDAP LGI Callouts**

VAM may be incorporated into the OpenVMS login mechanism to control access to the entire system. VAM provides an OpenVMS shareable image, which the system manager can incorporate, using supported OpenVMS mechanisms, into the OpenVMS LOGINOUT mechanism. This image uses the LDAP protocols to supplement the standard OpenVMS login processing and provides the necessary user authentication to access the system as part of the login process.

This section assumes the user has basic knowledge of how LDAP directories are constructed and work.

### <span id="page-27-1"></span>*Sample VAM LDAP Login*

The following example shows a login to a system. It assumes the configuration keyword LDAP\_PW\_PROMPT has been set to "LDAP Password: ":

```
$ SET HOST VOODOO
 Welcome to OpenVMS (TM) IA64 Operating System, Version V8.2-1
Username: johndoe
LDAP Password:
         Welcome to OpenVMS IA64 V8.2-1
     Last interactive login on Monday, 23-JAN-2006 12:04:50.21
     Last non-interactive login on Friday, 2-DEC-2005 07:33:34.74
             You have 1 new Mail message.
```
VOODOO\_\$

### <span id="page-27-2"></span>*Controlling Access to the Callout*

The system manager configures the system to use the LGI callouts. This may be done in two ways:

- Define the configuration keyword **REQUIRE LDAP**. If set, all users are required to use LDAP authentication.
- Add the rights identifier **VAM\_LGI\_LDAP** to the system rights database. This identifier may then be granted to those users who will be required to use LDAP authentication.

### <span id="page-27-3"></span>**VAM LDAP Configuration Keywords**

Access to LDAP via VAM requires setting several configuration options in the configuration file

VAM:VAM\_CONFIG.DAT. This section describes those keywords and their usage.

### **LDAP\_CERT**

This configuration item is used when performing encrypted LDAP sessions. It is set to the file name of the PEM-formatted base64 (x.509) certificate containing the root certification chain for the trusted certification authority (CA) that will be used to establish the bonafides of the VAM system.

### **ALLOW\_DECNET\_LOGIN**

If set to a non-zero value, DECnet CTERM (RTAnn:) devices are required log in using LDAP

### **ALLOW\_DECTERM\_LOGIN**

If set to a non-zero value, DECterm (FTAnn:) devices are required log in using LDAP

### **LDAP\_ALLOW\_NULL\_PASSWORD**

If set to one, this keyword allows the use of blank passwords when prompting for the LDAP password.

### **LDAP\_NOPASSWORD\_SYNC**

If set to 1, this will prevent VAM from updating the user's password and password change data in the VMS UAF file after a successful LDAP login. By default, VAM synchronizes this information in the UAF file to ensure that LDAP and VMS passwords are kept in sync.

### **LDAP\_PW\_PROMPT**

If set, this keyword defines the prompt to use when prompting for the LDAP password, if the default of "Password: " isn't desired.

### **LDAP\_TIMELIMIT**

This configuration item sets the maximum length of time an LDAP search will be allowed to take. The value is in seconds. If not specified, the default is 5 seconds.

### **LDAP\_DEBUG**

This keyword defines the debug level to use for the LDAP transactions. This can result in large amounts of debug information being sent to the logfile, and should not normally be used or needed.

### **LDAP\_COMMON\_USERNAME**

Defines the common username for a "many-to-one" mapping ofr LDAP usernames to a single VMS username. This is applicable to LGI callout session only.

### <span id="page-28-0"></span>*Configuring VAM LDAP Server Search Criteria*

VAM provides the ability to perform multiple searches on multiple LDAP servers. This is provided through the use of *stanzas*, which consist of an LDAP\_SERVER section which describes a specific server (e.g., the server N'Djamena and port), followed by one or more LDAP\_SEARCH sections that describe the individual searches to be performed on that server.

## <span id="page-28-1"></span>*Specifying Servers Using the LDAP\_SERVER Keywords*

The following configuration keywords are used to configure access to an LDAP server. These

keywords are set in the file VAM:VAM\_CONFIG.DAT.

### **LDAP\_SERVER** *<servername URI>*

This is the fully-qualified domain name of the LDAP server to be used in Uniform Resource Locator (URI) format. If prefaced by "ldap", the URI indicates an unencrypted session will be done via port 389. If prefaced by "ldaps", the URI indicates an encrypted session will be done via port 636. The port may also be explicitly specified in the URI.

For example:

ldap server ldaps://my.ldap.server.org:636/

Defines a server called *my.ldap.server.org.* Port 636 will be used to communicate to the server, and the session will be encrypted.

### **LDAP\_USE\_TLS**

If your LDAP server supports LDAPS (LDAP-over-TLS), setting the value of this keyword to 1 will instruct VAM to attempt to use LDAPS for user authentication. If an LDAPS connection cannot be established, a standard LDAP connection will be used to authenticate the user.

Setting the value of this keyword to 2 will force an LDAPS connection. If an LDAPS connection cannot be established, the user will receive an error and will not be able to log in.

The value may never be used when using the ldaps form of the URI for a server to specify that the session should be encrypted.

### <span id="page-29-0"></span>*Specifying Searches Using the LDAP\_SEARCH Keywords*

The following configuration keywords are used to configure searches on an LDAP server within the configuration stanza for that server. These keywords are set in the file VAM:VAM\_CONFIG.DAT.

### **LDAP\_AUTH\_FILTER**

Specifies the LDAP search filter used to find the directory entry for a user who is authenticating to the web user interface.

Both LDAP\_BASE\_DN and LDAP\_AUTH\_FILTER allow the following expansion tags to be used in their values:

Tag Description %u The user's login name

For example, a site might set the values of LDAP\_BASE\_DN and LDAP\_AUTH\_FILTER as :

ldap base dn  $o=$ %d ldap auth filter  $({\&}(\text{objectclass}=person)(uid={\%u}))$ 

If a user logged in as jdoe@example.com, the values of these configuration variables would be expanded to:

ldap\_base\_dn: o=example.com ldap auth filter:  $(\&$ (objectclass=person)(uid=jdoe))

### **LDAP\_AUTH\_SERVER**

Specifies the name of the LDAP host to search for authentication information. There is no default value.

### **LDAP\_BASE\_DN**

Specifies the entry in the LDAP directory under which searches occur (sometimes also known as the search base). Consult your LDAP server's documentation set for more information specific to your implementation.

LDAP\_BASE\_DN supports the same tag expansions as LDAP\_AUTH\_FILTER.

### **LDAP\_SEARCHACCT\_DN**

VAM must query the LDAP server to find the Distinguished Name of the user attempting to log in before the user can be authenticated. By default, this initial query will be done anonymously. Some directory servers (notably Microsoft's Active Directory) do not allow anonymous queries.

### **LDAP\_SEARCHACCT\_DN**

Specifies the Distinguished Name of a user with search privileges on the directory server that VAM will connect as. By default, the value is NULL which indicates an anonymous login.

### **LDAP\_SEARCHACCT\_PASSWORD**

Specifies the password for the search user whose Distinguished Name is specified in. LDAP\_SEARCHACCT\_DN. By default, the value is NULL which indicates an anonymous login.

### <span id="page-30-0"></span>*Fetching User Attributes*

VAM provides the ability to fetch a list of named attributes for a user that are stored in an LDAP directory. The search for attributes is performed on the same server on which the user has been successfully authenticated.

The form of the attribute information returned depends on the VAM interface being used. When using the VMS LOGINOUT callouts, the information will be returned as a series of logical names created in the process's job logical name table. The form of each logical name will "VAM\_ATTR\_<attribute\_name>"; for example, VAM\_ATTR\_logonCount would hold the *logonCount* attribute that was fetched for a user.

When using the VAM API, the user specifies the *UserAttributes* argument to the VMSAuthenticate call. This ia pointer to a *struct attr* structure pointer. A linked list of attributes and their values is returned in the *UserAttributes* argument. This structure is described in description of the VMSAuthenticate call in chapter 7.

To configure VAM to fetch attributes, the following keywords are used in the VAM\_CONFIG.DAT file:

### **LDAP\_ATTRIBUTE**

Specifies an attribute to fetch. Each LDAP\_ATTRIBUTE line is of the form "<attribute\_name>,<attribute\_type>". Multiple attribute lines are permitted.

The *<attribute name>* is case-sensitive, and must be the same case as the attribute as stored in the LDAP directory.

Permitted values for *<attribute\_type>* are:

- **•** ATTRIBUTE\_STRING for values that are stored in the LDAP directory as character strings. The value is returned as a null-terminated string.
- ATTRIBUTE BINARY for values that are stored in the LDAP directory as binary values. The value is returned as a decimal number represented by a null-terminated string.

For example:

```
ldap attribute MyNamedAttribute,attribute string
```
will cause the character string attribute MyNamedAttribute to be fetched.

### **LDAP\_ATTRIBUTE\_BASE\_DN**

Specifies the entry in the LDAP directory under which the search for the LDAP attributes occurs (sometimes also known as the search base). Consult your LDAP server's documentation set for more information specific to your implementation.

LDAP\_ATTRIBUTE\_BASE\_DN supports the same tag expansions as LDAP\_BASE\_DN.

### **LDAP\_ATTRIBUTE\_FILTER**

Specifies the LDAP search filter used to find the attribute entry for a user who is authenticating to the web user interface.

LDAP\_ATTRIBUTE\_BASE\_DN supports the same tag expansions as LDAP\_AUTH\_FILTER:

### <span id="page-31-0"></span>**Using TLS/SSL with VAM**

TLS/SSL may be used to provide secure message transfer between VAM and the LDAP server. This is recommended as LDAP transactions by default are unencrypted and may contain clear-text username/password tuples. Thus, failure to use TLS/SSL can open a network security hole.

To enable TLS/SSL support:

- The trusted root certificate chain for the CA used to sign the LDAP server's certificate must be obtained. This certificate must be a PEM-formatted base64 (X.509) file.
- The VAM\_CONFIG.DAT file must be edited to set the LDAP\_CERT keyword. This keyword must point to the filename of the trusted root certificate chain.
- **•** Ensure the SERVER URI(s) correctly use *ldaps* in the URI

Note that the *ldapsearch* and *openssl* utilities (supplied in the VAM distribution) may be used to help verify the certificate chain and search criteria..

## <span id="page-32-0"></span>**Sample LDAP Configuration**

The following is an excerpt from a VAM:VAM\_CONFIG.DAT file that illustrate a sample VAM LDAP configuration.

```
!!!!!!!!!!!!!!!!!!!!!!!!!!!!!!!!!!!!!!!!!!!!!!!!!!!!!!!!!!!!!!!!!!!
! LDAP Configuration Keywords
!!!!!!!!!!!!!!!!!!!!!!!!!!!!!!!!!!!!!!!!!!!!!!!!!!!!!!!!!!!!!!!!!!
!
! If the next keyword is defined, then all users will be required
! to use LDAP authentication when using the LGI$ callouts.
! This will override the checks for the LGI_LDAP
! rights identifier to determine who is required to use LDAP.
!
REQUIRE_LDAP 1
!
! The next keyword, if set to 1, will prevent VAM from updating the
! user's password and password change data in the VMS UAF file after a
! successful LDAP login.
!
LDAP_NOPASSWORD_SYNC 0
!
! Set the max time limit (in seconds) for LDAP searches. Defaults
! to 5 seconds if not defined.
!
! The next keyword defines the prompt to use when prompting for the
! LDAP password, if the default of "Password: " isn't desired.
!
LDAP_PW_PROMPT "LDAP Password:
!
! The next keyword is used to define the VMS username to which
! LDAP usenames will map upon successful authentication,
! providing a "many-to-one" external username to VMS username
! mapping.
!
LDAP_COMMON_USERNAME johndoe"
!
! If set to one, the next keyword allows the use of blank passwords
! when prompting for the LDAP password.
!
LDAP_ALLOW_NULL_PASSWORD 0
LDAP_TIMELIMIT 10
!
! Define the name of the PEM-formatted base64 file containing the
! root certificate chain for the trusted CA for LDAP sessions
!
LDAP_CERT MYSYS$DKA100:[CERTS]CA_ROOT_CERTS.PEM
!
! Define keywords for LDAP attributes to be fetched. Note that
! these are case-sensitive.
```
4-7

! LDAP\_ATTRIBUTE logonCount,attribute\_binary LDAP\_ATTRIBUTE cn,attribute\_string ! ! Define the search criteria for searching for attributes. ! LDAP\_ATTRIBUTE\_BASE\_DN "CN=Users,dc=limabeansdomain,dc=beans,dc=com" LDAP\_ATTRIBUTE\_FILTER  $\qquad$  "(&(objectclass=userAttrs)(sAMAccountName=%u))" ! ! The next keywords define the parameters for performing LDAP ! authentication, for both the LGI interface and the programmatic ! interface. They should be set to values appropriate to your location. ! ! Multiple servers may be specified. Each server section starts with ! an "LDAP\_SERVER" label, and within each server section, searches specific ! to that server are then defined in LDAP\_SEARCH sections. ! ! Note that the port portion of the URI is optional. If not specified, ! the port will defined to 389 for ldap and 636 for ldaps. !! LDAP\_SERVER ldap://lima.beans.com LDAP\_SEARCH LDAP\_AUTH\_FILTER "(&(objectclass=user)(sAMAccountName=%u))" LDAP\_BASE\_DN "cn=Users,dc=domain,dc=beans,dc=com" LDAP\_SEARCHACCT\_DN "cn=Admin,CN=Users,dc=domain,dc=beans,dc=com" LDAP\_SEARCHACCT\_PASSWORD "secretpassword" LDAP\_SEARCH LDAP\_AUTH\_FILTER "(&(objectclass=user)(sAMAccountName=%u))" LDAP\_BASE\_DN "cn=OtherUsers,dc=domain,dc=beans,dc=com" LDAP\_SEARCHACCT\_DN "cn=Mgr,CN=Users,dc=domain,dc=beans,dc=com" LDAP\_SEARCHACCT\_PASSWORD "secretpassword" LDAP\_SEARCH LDAP\_AUTH\_FILTER "(&(objectclass=user)(sAMAccountName=%u))" LDAP\_BASE\_DN "cn=MoreUsers,dc=domain,dc=beans,dc=com" LDAP\_SEARCHACCT\_DN "cn=JohnDoe,CN=Users,dc=domain,dc=beans,dc=com" LDAP\_SEARCHACCT\_PASSWORD "secretpassword" ! LDAP\_SERVER ldaps://pinto.beans.com LDAP\_SEARCH LDAP\_AUTH\_FILTER "(&(objectclass=user)(sAMAccountName=%u))" LDAP\_BASE\_DN "cn=Users,dc=domain,dc=beans,dc=com" LDAP\_SEARCHACCT\_DN "cn=Admin,CN=Users,dc=pdomain,dc=beans,dc=com" LDAP\_SEARCHACCT\_PASSWORD "secretpassword" LDAP\_SEARCH LDAP\_AUTH\_FILTER  $"({\&} (object class=user)(sAMAccountName=%u))"$ LDAP\_BASE\_DN "cn=MoreUsers,dc=pdomain,dc=beans,dc=com" LDAP\_SEARCHACCT\_DN "cn=SYSMAN,CN=Users,dc=pdomain,dc=beans,dc=com" LDAP\_SEARCHACCT\_PASSWORD "secretpassword" LDAP\_SEARCH LDAP\_AUTH\_FILTER  $\frac{\%(\text{objectclass}=\text{user})(\text{sAMAccountName}=\%u))}{\%(\text{objectclass}=\text{user})(\text{sAMAccountName}=\%u)}$ 

```
 LDAP_BASE_DN "cn=MoreUsers,dc=pdomain,dc=beans,dc=com"
LDAP_SEARCHACCT_DN "cn=SYSMAN,CN=Users,dc=pdomain,dc=beans,dc=com"
LDAP_SEARCHACCT_PASSWORD = "secretpassword"
```
## <span id="page-34-0"></span>**Using a Common Username with LDAP**

Using a common username with LDAP allows the mapping of some or all LDAP usernames to a single VMS username when using the LGI callouts.

The purpose of this feature is to have a common application on a VMS system where, for example, 1000 users would all use it, but it's not important to identify the users uniquely. Those 1000 users could each have an LDAP signon, but it's neither practical nor necessary to have a dedicated VMS user account for each of them. Hence, the "many-to-one" mapping.

To use a common username:

- The common username must have *VAM\_LGI\_LDAP* as a rights identifier, or the configuration keyword *REQUIRE\_LDAP* needs to be set to 1.
- **•** The configuration keyword *LDAP\_COMMON\_USERNAME*" must be set.

If any of the LDAP accounts have a VMS UAF record, that record is ignored.

Note that the configuration above would cause all LDAP usernames to use the common username. If there are accounts where you don't want this behavior, you must grant the

VAM\_LGI\_LDAP\_UNIQUE\_USERNAME rights identifier to each account that you don't want to use the common username. Consequently, each of those accounts must have a valid VMS UAF record.

## <span id="page-34-1"></span>**VAM LDAP Support Tools**

The following unsupported tools, provided in the OpenLDAP distribution, are supplied in the VAM directory. These tools are supplied as a convenience to the user and are not supported by Process Software.

Documentation for these tools may be found at http://www.openldap.org. The supplied tools include:

- ldapcompare ldapdelete ldapmodify ldapmodrdn
- ldappasswd
- ldapsearch
- ldapwhoami

openssl
# **Chapter 5**

# **Using RADIUS and VAM**

# **Introduction**

The VMS Authentication Module (VAM) provides users of OpenVMS systems controlled access to both user-written applications and the OpenVMS system overall using RADIUS. It can be incorporated into an OpenVMS-based platform in three ways:

- **•** Via an API that the user incorporates into a specific application to control access to that application. The VAM API is described in detail in chapter 8, "*Using the VAM API*".
- **•** On a system-wide basis via use of the LGI callouts for OpenVMS LOGINOUT.EXE.
- **•** On a system-wide basis via the use of a VAM agent for the OpenVMS ACME system on OpenVMS V3.8 and higher Alpha and Integrity systems. See chapter 9, *"Using VAM with ACME*" for details on configuring your system to use VAM with ACME.

SSH logins are not affected by the VAM LGI callouts.

The system console (OPA0:) is never required to use the RADIUS LGI Callout interface, in order to prevent being locked-out of the system in the event of a network failure that prevents the VMS system from talking with the RADIUS server system(s).

**Note!** This chapter assumes the user is familiar with RADIUS in general and of the specifics of the user's RADIUS server installation. Due to the breadth and depth of how a RADIUS server may be configured, this chapter will not attempt to present a tutorial on those topics.

## **Post-Installation Steps**

The following sections describe the post-installation setup required to enable the various forms of authentication.

VAM uses configuration keywords, set in the VAM:VAM\_CONFIG.DAT file, to determine the location of the RADIUS server, the filter to be used for lookups, etc. In this way, it presents the maximum flexibility for integration into the user's existing RADIUS environment. The VAM RADIUS support must be configured for all three modes of operation (callable module, LGI callout and ACME).

## **The VAM RADIUS LGI Callouts**

VAM may be incorporated into the OpenVMS login mechanism to control access to the entire system. VAM provides an OpenVMS shareable image, which the system manager can incorporate, using supported OpenVMS mechanisms, into the OpenVMS LOGINOUT mechanism. This image uses the RADIUS protocol to supplement the standard OpenVMS login processing and provides the necessary user authentication to access the system as part of the login process.

#### *Sample VAM RADIUS Login*

The following example shows a login to a system. It assumes the configuration keyword RADIUS PW\_PROMPT has been set to "RADIUS Password: ":

```
$ SET HOST VOODOO
 Welcome to OpenVMS (TM) IA64 Operating System, Version V8.3
Username: johndoe
RADIUS Password:
         Welcome to OpenVMS IA64 V8.2-1
     Last interactive login on Monday, 13-AUG-2007 12:04:50.21
     Last non-interactive login on Friday, 2-DEC-2006 07:33:34.74
             You have 1 new Mail message.
```
VOODOO\_\$

#### *Controlling Access to the Callout*

<span id="page-37-1"></span>The system manager configures the system to use the LGI callouts. This may be done in two ways:

- **•** Define the configuration keyword **REQUIRE\_RADIUS**. If set, all users are required to use RADIUS authentication.
- <span id="page-37-2"></span>• Add the rights identifier **VAM\_LGI\_RADIUS** to the system rights database. This identifier may then be granted to those users who will be required to use RADIUS authentication.

### **VAM RADIUS Configuration Keywords**

Access to RADIUS via VAM requires setting several configuration options in the configuration file VAM:VAM\_CONFIG.DAT. This section describes those keywords and their usage.

#### <span id="page-37-0"></span>**ALLOW\_DECNET\_LOGIN**

If set to a non-zero value, DECnet CTERM (RTAnn:) devices are required log in using RADIUS

### <span id="page-38-0"></span>**ALLOW\_DECTERM\_LOGIN**

If set to a non-zero value, DECterm (FTAnn:) devices are required log in using RADIUS

#### <span id="page-38-2"></span>**RADIUS\_KEY**

This keyword defines the key to use when transacting with the RADIUS server. This is casesensitive, and must be absolutely identical to the corresponding key on the RADIUS server. For example:

radius key TopSecretKey

#### <span id="page-38-3"></span>**RADIUS\_NOPASSWORD\_SYNC**

If set to 1, this will prevent VAM from updating the user's password and password change data in the VMS UAF file after a successful RADIUS login. By default, VAM synchronizes this information in the UAF file to ensure that RADIUS and VMS passwords are kept in sync.

#### <span id="page-38-4"></span>**RADIUS\_PORT**

This keyword defines the port on the RADIUS server system to use. It will default to 1812 if not specified.

#### <span id="page-38-5"></span>**RADIUS\_PW\_PROMPT**

This keyword defines the prompt to use when prompting for the RADIUS password, if the default of "Password: " isn't desired

#### <span id="page-38-6"></span>**RADIUS\_SERVER**

This is the fully-qualified domain name of the RADIUS server to be used. For example:

radius\_server my.radius.server.org

<span id="page-38-7"></span>Defines a server called *my.radius.server.org.*

#### **RADIUS\_TIMEOUT**

This configuration item sets the maximum length of time an RADIUS transaction will be allowed to take. The value is in seconds. If not specified, the default is 5 seconds.

#### <span id="page-38-1"></span>**RADIUS\_COMMON\_USERNAME**

Defines the common username for a "many-to-one" mapping of RADIUS usernames to a single VMS username. This is applicable to LGI callout session only.

## **Sample RADIUS Configuration**

The following is an excerpt from a VAM:VAM\_CONFIG.DAT file that illustrate a sample VAM RADIUS configuration.

```
!!!!!!!!!!!!!!!!!!!!!!!!!!!!!!!!!!!!!!!!!!!!!!!!!!!!!!!!!!!!!!!!!!
! RADIUS Configuation Keywords
!!!!!!!!!!!!!!!!!!!!!!!!!!!!!!!!!!!!!!!!!!!!!!!!!!!!!!!!!!!!!!!!!!
!
```

```
! If the next keyword is set to 1, then all users will be required
! to use RADIUS authentication when using the LGI$ callouts.
! This will override the checks for the LGI_RADIUS
! rights identifier to determine who is required to use RADIUS.
!
REQUIRE RADIUS 1
!
! The next keyword defines the RADIUS server to use.
!
RADIUS SERVER my.radiusserver.com
!
! The next keyword defines the key to use when transacting with
! the RADIUS server. This is case-sensitive, and must be
! absolutely identical to the corresponding key on the RADIUS
! server.
!
RADIUS KEY topsecret
!
! The next keyword, if set to 1, will prevent VAM from updating the
! user's password and password change data in the VMS UAF file after a
! successful RADIUS login.
!!
RADIUS NOPASSWORD SYNC 0
! The next keyword defines the prompt to use when prompting for the
! RADIUS password, if the default of "Password: " isn't desired.
!
RADIUS PW PROMPT "RADIUS Password: "
!
! Set the max time limit (in seconds) for RADIUS responses. Defaults
! to 5 seconds if not defined.
!
RADIUS TIMEOUT 10
!!
! The next keyword is used to define the VMS username to which
! RADIUS usenames will map upon successful authentication,
! providing a "many-to-one" external username to VMS username
! mapping.
!
RADIUS COMMON USERNAME johndoe
```
# **Using a Common Username with RADIUS**

Using a common username with RADIUS allows the mapping of some or all RADIUS usernames to a single VMS username when using the LGI callouts.

The purpose of this feature is to have a common application on a VMS system where, for example, 1000 users would all use it, but it's not important to identify the users uniquely. Those 1000 users could each have a RADIUS signon, but it's neither practical nor necessary to have a dedicated VMS

user account for each of them. Hence, the "many-to-one" mapping.

<span id="page-40-2"></span>To use a common username:

- <span id="page-40-1"></span><span id="page-40-0"></span>**•** The common username must have *VAM\_LGI\_RADIUS* as a rights identifier, or the configuration keyword *REQUIRE\_RADIUS* needs to be set to 1.
- The configuration keyword **RADIUS** COMMON USERNAME" must be set.

If any of the RADIUS accounts have a VMS UAF record, that record is ignored.

<span id="page-40-3"></span>Note that the configuration above would cause all RADIUS usernames to use the common username. If there are accounts where you don't want this behavior, you must grant the VAM\_LGI\_RADIUS\_UNIQUE\_USERNAME rights identifier to each account that you don't want to use the common username. Consequently, each of those accounts must have a valid VMS UAF record.

# **Chapter 6**

# **Using LOCALUAF and VAM**

### **Introduction**

The VMS Authentication Module (VAM) provides users of OpenVMS systems controlled access to user-written applications via an API that the user incorporates into a specific application to control access to that application. The VAM API is described in detail in chapter 8, "*Using the VAM API*".

*Note!* LOCALUAF processing is not offered for the use of the LGI callouts for OpenVMS LOGINOUT.EXE, as this would be redundant with what is offered by OpenVMS.

## <span id="page-42-0"></span>**Post-Installation Steps**

The following sections describe the post-installation setup required to enable the various forms of authentication.

LOCALUAF authentication is supported only for using the VAM callable module. To use the VAM callable module, the system manager must add the line

@<install\_device>: [VAM]VAM\_STARTUP

to the SYSTARTUP\_VMS.COM file.

Beyond that, no further configuration on the client system is required.

The user will be responsible for using the provided VAM API to integrate VAM into the desired application(s).

#### **Controlling LOCALUAF Access to the Application**

Some installations may have several applications protected via VAM and using LOCALAUF processing, but which they want to further restrict access to. For example, the company may want the PAYROLL application restricted to only people from the payroll department, while the INVENTORY application might be restricted to salespeople.

VAM provides a mechanism for restricting access in VAM-enabled applications by using VMS

rights ids. When adding the VAM interface to an application, the application programmers may add the *identifier* field to the VMSAuthenticate() function call (see chapter 8, *Using the VAM API*, for information on calling VMSAuthenticate). VAM then attempts to match *identifier* with a rights id in the UAF record for the username specified in the call to VMSAuthenticate. If a match is made, access is allowed; otherwise, access is denied.

If *identifier* is not specified or is blank when calling VMSAuthenticate, then *identifier* will default to **VAM\_UAF\_ID**. Therefore, the **VAM\_UAF\_ID** rights id must be granted to all VAM users using LOCALUAF processing if *identifier* is not specified in the call to VMSAuthenticate

**Note!** There is no equivalent functionality for use when performing SECURID or LDAP processing. Access in that case is solely determined by the RSA Authentication Manager or LDAP server, respectively.

For example, ABC corporation has three VAM-enabled applications using LOCALUAF processing: payroll, inventory and personnel. User John Doe will be allowed to access only INVENTORY, while Jane Doe will be allowed to access PERSONNEL and PAYROLL. To set these accounts up, the following steps may be used:

```
$ run sys$system:authorize
UAF> add/identifier payroll
%UAF-I-RDBADDMSG, identifier PAYROLL value %X80010003 added to rights 
database
UAF> add/identifier inventory
%UAF-I-RDBADDMSG, identifier INVENTORY value %X80010004 added to rights 
database
UAF> add/identifier personnel
%UAF-I-RDBADDMSG, identifier PERSONNEL value %X80010005 added to rights 
database
UAF> grant/identifier inventory johndoe
%UAF-I-GRANTMSG, identifier INVENTORY granted to JOHNDOE
UAF> grant/identifier payroll janedoe
%UAF-I-GRANTMSG, identifier PAYROLL granted to JANEDOE
UAF> grant/identifier personnel janedoe
%UAF-I-GRANTMSG, identifier PERSONNEL granted to JANEDOE
UAF> Exit
%UAF-I-NOMODS, no modifications made to system authorization file
%UAF-I-NAFNOMODS, no modifications made to network proxy database
%UAF-I-RDBDONEMSG, rights database modified
$
```
Then, when adding VAM to, for example, the payroll application, the call to VMSAuthenticate would be:

```
 status = VMSAuthenticate("LOCALUAF", username, 0, &IOCallback,
                           &InfoCallback, &TimeoutCallback,
                           &ScreenClearCallback, 0, "payroll", 0, 0);
```
.

# **Chapter 7**

# **Using VAM with ACME**

### **Introduction**

The VMS Authentication Module (VAM) provides users of OpenVMS V8.3 and higher AXP and Integrity systems the ability to perform LDAP and RADIUS authentication via the VMS ACME subsystem.

SSH logins are not affected by using ACME.

This chapter assumes the user is familiar with ACME in general.

**Note!** RSA authentication is not supported by VAM ACME, due to incompatibilities between the implementation of the OpenVMS ACME server and the RSA client libraries. This may change in a future release. At this time, if RSA authentication is desired, the LGI\$ callouts or the VAM API must be used.

### **After Installing VAM**

After installing and configuring VAM, the latest ACMELOGIN kit for VMS must be installed. This provides ACME-enabled LOGINOUT and SETP0 images to use the VAM ACME image(s). These images use ACME to perform logins to the system and use the VMS SET PASSWORD command, respectively. To install these images:

- **•** Download the latest ACMELDAP ECO kit from HP.
- **•** Execute the ZIPEXE file to uncompress the ACMELDAP PCSI kit.
- **•** Extract the backup file ACME\_DEV\_KITS.BCK from the PCSI file:
- **•** Extract the ACMELOGIN kit from ACME\_DEV\_KITS.BCK:
- Install the ACMELOGIN PCSI kit just extracted.

#### **Setting up User Accounts to Use VAM ACME**

User accounts that will use VAM ACME must have the following set up:

- <span id="page-45-2"></span><span id="page-45-1"></span>**•** In VAM:VAM\_CONFIG.DAT, the proper *REQUIRE* keyword (e.g., *REQUIRE\_LDAP* or *REQUIRE\_RADIUS)* must be set up. Use of the rightslist identifier in the user's UAF record (e.g., *VAM\_LGI\_LDAP* or *VAM\_LGI\_RADIUS*) isn't supported.
- <span id="page-45-0"></span>• Each user account that will use VAM ACME must have the EXTAUTH flag set in the account's UAF record.

#### **Starting the VAM ACME Agent**

A VAM ACME agent is enabled by adding the *ACME<protocol>* keywords to the VAM\_STARTUP.COM procedure when it's executed to start VAM. For example:

 $$$  @SYS\$SYSDEVICE: [VAM] VAM STARTUP ACMELDAP

or

\$ @SYS\$SYSDEVICE:[VAM]VAM\_STARTUP ACMERADIUS

These commands will cause the following to be performed:

- **•** The VAM ACME persona extension (PSC\_PERSONA\_EXT.EXE) will be loaded into the VMS kernel. This enables the SET PASSWORD processing.
- The VMS ACME server will be stopped, restarted with the privileges required to execute the VAM ACME agents, and both the default VMS agent and the LDAP or RADIUS VAM ACME agent will be loaded and enabled.

The file names for the Process-supplied agents are:

VMS\$PSC\_LDAP\_DOI\_ACMESHR.EXE VMS\$RADIUS\_LDAP\_DOI\_ACMESHR.EXE

### **Displaying VAM ACME Agents**

To display the loaded ACME agents, use the SHOW SERVER ACME command:

```
$ SHOW SERVER ACME
ACME Information on node TWEET 10-JUL-2009 13:54:58.30 Uptime 0 00:00:24
ACME Server id: 2 State: Processing New Requests
 Agents Loaded: 2 Active: 2
 Thread Maximum: 4 Count: 4
   Request Maximum: 252 Count: 0
ACME Agent id: 1 State: Active
   Name: "VMS"
    Image: "DISK$TWEETSYS:[VMS$COMMON.SYSLIB]VMS$VMS_ACMESHR.EXE;1"
    Identification: "VMS ACME built 27-SEP-2006"
    Information: "No requests completed since the last startup"
    Domain of Interpretation: Yes
    Execution Order: 2
ACME Agent id: 2 State: Active
    Name: "PSC_LDAP_DOI"
    Image: "DISK$TWEETSYS:[VAM]MS$PSC_LDAP_DOI_ACMESHR.EXE;7"
    Identification: "PSC_LDAP DOI"
    Information: "PSC_LDAP_DOI Agent is initialized"
    Domain of Interpretation: Yes
   Execution Order: 1
```
# **Restrictions using VAM ACME**

Some restrictions exist when using VAM ACME. The following sections detail these restrictions.

### **Multiple Agent Support**

Unlike using VAM with the LGI callouts, only a single VAM ACME agent (LDAP or RADIUS) may be loaded and active at any time.

### **Unsupported VAM Configuration Keywords**

The following LDAP-related and RADIUS-related configuration keywords are not supported by VAM ACME:

- <span id="page-46-3"></span><span id="page-46-0"></span>**•** FALLTHROUGH\_TO\_VMS
- <span id="page-46-1"></span>**•** LDAP\_NOPASSWORD\_SYNC
- <span id="page-46-2"></span>**•** LDAP\_ALLOW\_NULL\_PASSWORD
- <span id="page-46-4"></span>**•** LDAP\_COMMON\_USERNAME
- **•** RADIUS\_COMMON\_USERNAME

# **Chapter 8**

# **Using the VAM API**

## **Introduction**

VAM provides an API for allowing user-written applications to use SecurID, LDAP, RADIUS or local UAF authentication for controlling access to the application. This can be implemented by a business that uses normal operating-system access for its internal functions, but which may need further authentication for specific applications that interface to counterparts on remote systems. In this case, VAM provides an additional layer of security for access to that application.

This chapter describes how to use the VAM API when using VAM as a front-end for an application.

# **The VAM API**

The API allows VAM to be incorporated into user-written applications to control access to those applications. The API allows authentication via SecurID tokens, LDAP, RADIUS, or via the local system UAF.

This can be used by a business that uses normal operating-system access for its internal functions, but which may need further controlled access to specific applications that interface to counterparts on remote systems. In this case, VAM provides an additional layer of security for access to that application.

#### **The API Authentication Philosophy**

The authentication process begins with the user calling the VMSAuthenticate function, providing the username for the user, the type of authentication to perform and callbacks necessary to carry on a further dialog if needed.

<span id="page-48-0"></span>For SECURID processing, the authentication routines carry on the dialog with the RSA Authentication Manager, handling all the internal processing necessary. This includes the capability to handle replicated servers, etc.

<span id="page-49-0"></span>For LDAP processing, the authentication routines carry on the dialog with the LDAP server, handling all the internal processing necessary. The user must configure VAM to specify the correct LDAP server and search criteria (e.g., the LDAP filter to use) to be used for the queries.

<span id="page-49-1"></span>For LOCALUAF processing, the authentication routines perform many of the same checks that the VMS LOGINOUT processing does in order to validate the user.

The authentication routines will not carry on the actual dialog with the user. The user program, by supplying the dialog callbacks, will be required to do the actual dialog, using prompts supplied by the authentication routines. In this way, the user may tailor this to the user's specific environment (video terminal, DECwindows application, etc).

When prompting for data via the dialog callbacks, the user is responsible for disabling terminal echo prior to reading the information, and re-enabling it after reading the information, and may be responsible (depending on the type of authentication being performed) for performing edits on the input data (such as being of proper length and type).

The basic processing will be as follows:

- The user is prompted for the username within the context of the user program.
- The user program calls VMSAuthenticate() to initialize processing. The first parameter to this function determines the authentication mechanism to use (SECURID, LDAP, RADIUS or LOCALUAF).
- **•** VMSAuthenticate may use the callback routines to obtain more information from the user or to display information to the user.
- **•** VMSAuthenticate will return to the original caller with a status indicating whether the user has been authenticated.

## **Compiling a VAM Application**

When compiling a source module that will call the VMSAuthenticate function, include the file VAM:VMSAUTHENTICATE.H.

# **Linking A VAM Application**

To link an application which uses the VAM API, include the file VAM:[VAM]VAM\_LINK.OPT. For example:

\$ LINK MYAPPLICATION,VAM:[VAM]VAM\_LINK.OPT/OPTION

## **VAM Application Special Note**

```
VAM-enabled programs must be installed with CMKRNL privileges. If this 
is not done, they will be unable to successfully parse the VAM 
configuration file. For example:
```
\$ INSTALL ADD MYPROGRAM.EXE /PRIV=CMKRNL

# **VAM API Functions**

The following sections describe each of the VAM API calls. It includes not only the VMSAuthenticate function, but also the callback functions that are supplied by the user.

### <span id="page-51-0"></span>**VMSAuthenticate**

The user application calls VMSAuthenticate to perform authentication. VMSAuthenticate must be supplied with an identifier that defines what type of authentication will take place and a username. A password may be supplied; however, it may be ignored (for example, in the case of performing SecurID authentication). The application must provide four callbacks to interact with the user.

VMSAuthenticate is a synchronous function; as such, it will not return until authentication completes successfully or fails.

### **Format**

```
int VMSAuthenticate {
            char * AuthenticationType, 
            char * Username, 
            char * Password, 
            int * (*IOCallback)(), 
            int * (*InfoCallback)(), 
            void * (*TimeoutCallback)(), 
            void * (*ScreenClearCallback)(), 
           int * UserData, 
           char * Identifier, 
          struct vam attr **UserAttributes,
  0 
           );
```
### **Inputs**

- AuthenticationType String (null-terminated) containing the type of authentication desired. Currently, must be "SECURID", "LDAP", "RADIUS" or "LOCALUAF".
- **•** Username String (null-terminated) containing the username to be checked. The username is case-sensitive, and must match the case of the username when entered at the SecurID server.
- Password String (null-terminated) containing the password to be checked. Ignored when AuthenticationType is "SECURID", "LDAP" or "RADIUS". Required when AuthenticationType is "LOCALUAF".
- IOCallback Pointer to the user-defined callback to be called when a prompt/response dialog must be performed with the user.
- **•** InfoCallback Pointer to the user-defined callback to be called when an informational message must be displayed to the user.
- TimeoutCallback Pointer to the user-defined callback to be called when a prompt timeout occurs.
- **•** ScreenClearCallback Pointer to the user-defined callback to be called when the screen is to be cleared after a prompt.
- **•** UserData Pointer to a user-defined data area. The contents and size of this data area are to be defined by the user, and may contain any context information desired by the user (for example, to identify the user or terminal being authenticated). This pointer will be passed to all userdefined callback routines.
- Identifier String (null-terminated) that contains the name of the application. This will be used

to match a VMS rights identifier when AuthenticationType is " LOCALUAF". If this field is not specified for LOCALUAF processing, the identifier VAM\_UAF\_ID is used by default. This field is ignored for SECURID processing.

• UserAttributes - The address of a *struct vam\_attr* pointer. When attributes for a user are fetched, a pointer to a linked list of *vam\_attr* structures will be returned in this variable.

**Note!** The final parameter (denoted by "0" above) is reserved for future use but must be specified.

<span id="page-52-0"></span>The *vam\_attr* structure is defined in the VMSAUTHENTICATE.H file, and has the following form:

```
struct vam_attr {
    char *attribute name;
     char *value;
    struct vam attr *next;
     };
```
The fields within this structure are:

*attribute name* - pointer to a character string that will contain the name of the attribute that was specified in the *ATTRIBUTE* keyword in the VAM: VAM\_CONFIG.DAT file.

*value* - pointer to a character string that contains the value fetched for *attribute\_name*. This will be NULL if no value was fetched.

*next* - pointer to the next attribute structure. This will be zero if the end of the attribute chain has been reached.

#### **Outputs**

None.

#### **Returns**

SS\$\_NORMAL

Authentication successful.

SS\$\_ABORT

Authentication was aborted by the server

#### SS\$\_BADPARAM

- **•** No username was supplied
- **•** Authentication type was not "SECURID", "LDAP", "RADIUS" or "LOCALUAF"
- **•** All callbacks were not supplied

SS\$\_CANCEL

**•** Authentication was aborted by the user

SS\$\_NOLICENSE

A valid license was not loaded.

*Note!* When performing authentication, the return status will never tell the user program (provided the arguments to the routine call were correct) why the authentication failed, only that it did fail. Providing this information to a user could provide an attacker with a clue as to what to try next.

# <span id="page-54-0"></span>**IOCallback**

This user-application-supplied routine is called when a prompt/response dialog (consisting of exactly one prompt and expecting exactly one response) must be conducted with the user. The callback will be called with the information necessary to prompt for and return the required information (for example, the prompt to use, the length characteristics of the expected response, and if the response should be echoed to the terminal screen). The callback is expected to prompt for the data and return the null-terminated data in the response field. The callback is responsible (when directed by the EchoFlag) for turning echo to the terminal off before prompting for the data, and turning echo back on after getting the data from the caller.

In the case of performing SecurID authentication, the callback routine may perform any necessary editing to ensure the format & type of the data is correct (for example, to ensure it doesn't exceed the maximum length and is of the correct - numeric or alphanumeric - type). However, this isn't required, as the VMSauthenticate routine will also perform these checks on behalf of the user. The benefit of the user program performing these checks may lie in providing the ability to instantly provide feedback to the user in the event the response violates the input parameters.

### **Format**

```
 int IOCallback(
      char * Prompt, 
      char * Response, 
      int MinRespLen, 
      int MaxRespLen, 
      int RespType, 
      int EchoFlag, 
      int Timeout, 
      int * UserData 
       );
```
### **Inputs**

- Prompt String (null-terminated) that contains the prompt to display.
- **•** MinRespLen Minimum length of expected response.
- **•** MaxRespLen Maximum length of expected response.
- RespType Type of data desired for the expected response, where  $0 =$  numeric (0-9) and  $1 =$ alphanumeric.
- **•** EchoFlag Set to 1 if the response should be echoed to the screen.
- **•** Timeout Time (in seconds) to display the prompt.
- **•** UserData Pointer to a user-defined data area. The contents and size of this data area are to be defined by the user, and may contain any context information desired by the user (for example, to identify the user or terminal being authenticated).

### **Outputs**

• Response - character string (null-terminated) that contains the response returned by the user.

### **Returns**

1 = successfully completed

 $0 =$  call was aborted. This will cause the authentication session to be terminated, with VMSAuthenticate returning a status of SS\$\_CANCEL.

# <span id="page-56-0"></span>**InfoCallback**

This user application-supplied callback routine is used when an informational message must be displayed by the user application with no response required (save for possibly an "OK" button in, for example, a DECwindows application).

### **Format**

```
 int InfoCallback(
      char * Prompt, 
      int Timeout, 
      Int * UserData 
       );
```
#### **Inputs**

- Prompt Character string (null-terminated) that contains the prompt to display.
- **•** Timeout Time (in seconds) to display the prompt
- **•** UserData Pointer to a user-defined data area. The contents and size of this data area are to be defined by the user, and may contain any context information desired by the user (for example, to identify the user or terminal being authenticated).

### **Outputs**

None.

### **Returns**

 $1 =$  successfully completed

 $0 =$  call was aborted. This will cause the authentication session to be terminated, with VMSAuthenticate() returning a status of SS\$\_CANCEL.

## <span id="page-57-0"></span>**TimeoutCallback**

This user application-supplied callback routine is invoked when a timeout for a prompt has been exceeded. The user application is required to terminate the I/O operation that it invoked. This timer is started just prior to calling the user-supplied IOCallback or InfoCallback routines, and the RSA Authentication Manager supplies its value.

**Note!** The user program must not disable AST's via the VMS \$SETAST system service. If this is done, timeouts won't be enforced.

#### **Format**

```
 void TimeoutCallback(
      int * UserData 
      );
```
#### **Inputs**

UserData - Pointer to a user-defined data area. The contents and size of this data area are to be defined by the user, and may contain any context information desired by the user (for example, to identify the user or terminal being authenticated)..

### **Outputs**

None.

### **Returns**

None.

## <span id="page-58-0"></span>**ScreenClearCallback**

This user application-supplied callback routine is used when the screen should be cleared subsequent to a call to IOCallBack or InfoCallback.

### **Format**

 int ScreenClearCallback( int \* UserData );

### **Inputs**

UserData - Pointer to a user-defined data area. The contents and size of this data area are to be defined by the user, and may contain any context information desired by the user (for example, to identify the user or terminal being authenticated).

### **Outputs**

None.

#### **Returns**

None.

# **Chapter 9**

# **Using VAM with SSH**

## **Introduction**

VAM may be used with the SSH server offerings from Process Software, found in MultiNet, TCPware and SSH for OpenVMS. The SecurID LDAP modules are implemented in the SSH2 server in the form of "*plugins*" using KEYBOARD-INTERACTIVE authentication, and require a valid VAM license to use. Furthermore, the SSH client used must support KEYBOARD-INTERACTIVE authentication.

*Note!* This chapter assumes the user is familiar with configuring the SSH offerings from Process Software.

# **Configuring VAM in SSH**

The following sections describe the post-installation setup required to enable the various forms of authentication.

### **Configuring VAM**

In general, VAM is configured for SSH support via the use of the VAM\_CONFIG.DAT file. However, due to restrictions of the SSH environment, not all VAM configuration keywords are honored by SSH. These unused configuration keywords are:

- **•** LDAP\_NO\_PASSWORD\_SYNC
- **•** LGI\_AUTH\_METHODS
- **•** ALLOW\_DECNET\_LOGIN
- **•** ALLOW\_DECTERM\_LOGIN
- **•** FALLTHROUGH\_TO\_VMS

### **Configuring SSH**

The SSH2\_DIR:SSHD2\_CONFIG file must be modified to enable KEYBOARD-INTERACTIVE

support and the proper plugin support.

The following example illustrates enabling SecurID support:

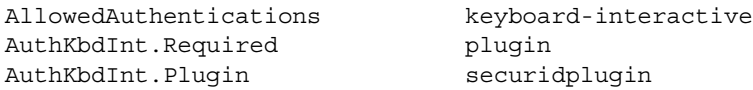

The next example illustrates enabling LDAP support:

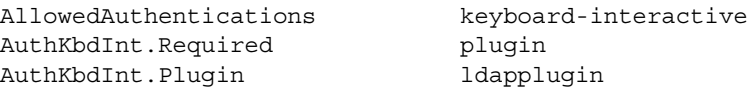

 **Chapter 10**

# **Using VAM with MultiNet FTP**

#### **Introduction**

When using VAM with LGI callouts and the MultiNet FTP server, the server must be configured in a specific way. This chapter documents how the server must be configured.

The following is an example of configuring MultiNet FTP server to perform authentication via VAM using the LGI callouts. Once VAM has been configured, MultiNet FTP must be configured as follows:

```
$ mult configure/server
MultiNet Server Configuration Utility V5.3(42)
[Reading in configuration from MULTINET:SERVICES.MASTER_SERVER]
SERVER-CONFIG>select ucxqio
[The Selected SERVER entry is now UCXQIO]
SERVER-CONFIG>set flag start_aux_server
[UCXQIO flags set to <START_AUX_SERVER>]
SERVER-CONFIG>set process ucxqio
[VMS process name set to UCXQIO]
SERVER-CONFIG>write
[Writing configuration to
MULTINET_COMMON_ROOT:[MULTINET]SERVICES.MASTER_SERVER.EXE;8]
SERVER-CONFIG>restart
%RUN-S-PROC_ID, identification of created process is 20800565
SERVER-CONFIG>^Z
[Configuration not modified, so no update needed]
\ddot{\rm S}
```
# **Appendix A**

# **Adding ACME to a VMS 8.3 System**

The following is an example of configuring a VMS V8.3 system to perform authentication via VAM using ACME.

#### \$ run VMS83A\_ACMELDAP-V0400.ZIPEXE

```
UnZipSFX 5.42 of 14 January 2001, by Info-ZIP (Zip-Bugs@lists.wku.edu).
   inflating: dec-axpvms-vms83a_acmeldap-v0400--4.pcsi$compressed 
   inflating: dec-axpvms-vms83a_acmeldap-v0400--4.pcsi$compressed_esw 
$ product list vms83a_acmeldap
Performing product kit validation of signed kits ...
%PCSI-I-VALPASSED, validation of MINE$DKA100:[SYS0.][SYSMGR]DEC-AXPVMS-VMS83A_AC
MELDAP-V0400--4.PCSI$COMPRESSED;1 succeeded
The following product has been selected:
    DEC AXPVMS VMS83A ACMELDAP V4.0 Patch (remedial update)
Do you want to continue? [YES] 
MINE$DKA100:[SYS0.][SYSMGR]DEC-AXPVMS-VMS83A_ACMELDAP-V0400--4.PCSI$COMPRESSED;1
     Format: Compressed
     Kit Size: 8002 blocks and 10544 blocks when decompressed
     Manifest: Kit indicates that a manifest file was created for it
              Associated manifest file was used to successfully validate kit
--------------------------------------------------------------------------------
CONTENTS OF KIT USING RELATIVE FILE SPECIFICATION
--------------------------------------------------------------------------------
[000000]DEC-AXPVMS-VMS83A_ACMELDAP-V0400--4.PCSI$TLB
[SYSUPD] PCSI_PRECONFIGURE.COM
[SYS$LDR]ACME.EXE
[SYSEXE]ACME_SERVER.EXE
[SYSEXE] SETSHOSERVER.EXE
[SYSHLP]ACME_DEV_README.TXT
[SYSHLP]VMS83A_ACMELDAP-V0100.RELEASE_NOTES
[SYSHLP]VMS83A_ACMELDAP-V0200.RELEASE_NOTES
[SYSHLP]VMS83A_ACMELDAP-V0300.RELEASE_NOTES
[SYSHLP]VMS83A_ACMELDAP-V0400.RELEASE_NOTES
```
[SYSLIB]LDAP\$SHR.EXE

```
 
%PCSI-I-VALPASSED, validation of MINE$DKA100:[SYS0.][SYSMGR]DEC-AXPVMS-VMS83A_AC
[SYSLIB]VMS$VMS_ACMESHR.EXE
[SYSUPD]ACME_DEV_KITS.BCK
[SYSUPD] POST ABORT.COM
[SYSUPD] PCSI_POSTINSTALL.COM
[000000]DEC-AXPVMS-VMS83A_ACMELDAP-V0400--4.PCSI$DESCRIPTION
--------------------------------------------------------------------------------
$ product extract file vms83a acmeldap/select=ACME DEV KITS.BCK
Performing product kit validation of signed kits ...
MELDAP-V0400--4.PCSI$COMPRESSED;1 succeeded
The following product has been selected:
    DEC AXPVMS VMS83A_ACMELDAP V4.0 Patch (remedial update)
Do you want to continue? [YES] 
Portion done: 0%...100%
$ dir ACME DEV KITS.BCK
Directory SYS$SYSROOT:[SYSMGR]
ACME_DEV_KITS.BCK;1 
Total of 1 file.
$ backup/list ACME_DEV_KITS.BCK/save
Listing of save set(s)
Save set: ACME DEV KITS.BCK
Written by: ECOKITBLD 
UIC: [000011,017761]
Date: 26-MAY-2009 01:37:23.46
Command: BACKUP/LOG ACME_LDAP_DOCS.BCK,DEC-AXPVMS-VMS83A_ACMELDAP_STD-
V0103--4.PCSI$COMPRESSED,DEC-AXPVMS-VMS83A_ACMELDAP_STD-V0103--4.PCSI$COMPRESSED
ESW, DEC-AXPVMS-VMS83A_ACMELOGIN-V0102--4.PCSI$COMPRESSED, PWRK$MSV1_0_ACMESHR_AL
PHA.EXE,DEC-AXPVMS-VMS83A_ACMELOGIN-V0102--4.PCSI$COMPRESSED_ESW ACME_DEV_KITS.B
CK/SAV
Operating system: OpenVMS Alpha version V7.3
BACKUP version: AXP72R001
CPU ID register: 80000000
Node name: _ALTOS::
Written on: _DSA70:
Block size: 32256
Group size: 10
Buffer count: 880
[KIT_BUILD.PCSI.ALPHA.83.ACMELDAP.V0300.A.ACME_DEV_KITS]ACME_LDAP_DOCS.BCK;1
                                                       3150 18-FEB-2009 15:21
[KIT_BUILD.PCSI.ALPHA.83.ACMELDAP.V0300.A.ACME_DEV_KITS]DEC-AXPVMS-VMS83A_ACMELD
```
AP STD-V0103--4.PCSI\$COMPRESSED;1

```
A-2
```
 143 23-FEB-2009 17:32 [KIT\_BUILD.PCSI.ALPHA.83.ACMELDAP.V0300.A.ACME\_DEV\_KITS]DEC-AXPVMS-VMS83A\_ACMELD AP\_STD-V0103--4.PCSI\$COMPRESSED\_ESW;1 18 23-FEB-2009 17:32 [KIT\_BUILD.PCSI.ALPHA.83.ACMELDAP.V0300.A.ACME\_DEV\_KITS]DEC-AXPVMS-VMS83A\_ACMELO GIN-V0102--4.PCSI\$COMPRESSED;1 1012 25-MAY-2009 09:03 [KIT\_BUILD.PCSI.ALPHA.83.ACMELDAP.V0300.A.ACME\_DEV\_KITS]PWRK\$MSV1\_0\_ACMESHR\_ALPH A.EXE;1 311 12-OCT-2005 00:19 [KIT\_BUILD.PCSI.ALPHA.83.ACMELDAP.V0300.A.ACME\_DEV\_KITS]DEC-AXPVMS-VMS83A\_ACMELO GIN-V0102--4.PCSI\$COMPRESSED\_ESW;1 18 25-MAY-2009 09:03 Total of 6 files, 4652 blocks End of save set \$ backup/log ACME DEV KITS.BCK/save/select=DEC-AXPVMS-VMS83A ACMELOGIN-V0102--4. PCSI\$COMPRESSED\* \*.\* %BACKUP-S-CREATED, created SYS\$SYSROOT:[SYSMGR]DEC-AXPVMS-VMS83A\_ACMELOGIN-V0102 --4.PCSI\$COMPRESSED;1 %BACKUP-S-CREATED, created SYS\$SYSROOT:[SYSMGR]DEC-AXPVMS-VMS83A\_ACMELOGIN-V0102 --4.PCSI\$COMPRESSED\_ESW;1 \$ product install VMS83A\_ACMELOGIN Performing product kit validation of signed kits ... %PCSI-I-VALPASSED, validation of MINE\$DKA100:[SYS0.][SYSMGR]DEC-AXPVMS-VMS83A\_AC MELOGIN-V0102--4.PCSI\$COMPRESSED;1 succeeded The following product has been selected: DEC AXPVMS VMS83A ACMELOGIN V1.2 Patch (remedial update) Do you want to continue? [YES] Configuration phase starting ... You will be asked to choose options, if any, for each selected product and for any products that may be installed to satisfy software dependency requirements. Configuring DEC AXPVMS VMS83A\_ACMELOGIN V1.2: ACMELOGIN Patch Kit COPYRIGHT 1982-2009 Hewlett-Packard Development Company, L.P. Recovery data will be saved which will allow you to un-install this kit. In the past, kit installations provided some level of recovery capability by renaming all replaced files to file\_name.ext\_OLD. If you wish, you can continue to do this. Note that this will triple the disk space required for this kit - one for the installed files, once for the saved recovery data and once for the file\_name.ext\_OLD files. Do you wish to have replaced files renamed to file name.ext OLD [NO] ?:

Files will not be renamed

\* This product does not have any configuration options.

<< System Disk Backup >>

 This kit will make functional changes to your system. Before installing this kit you should make a backup copy of your system disk. If you do not make a copy of your system disk you will not be able to restore your system to a pre-kit installation state.

Do you want to continue? [YES]

Execution phase starting ...

The following product will be installed to destination: DEC AXPVMS VMS83A ACMELOGIN V1.2 DISK\$AXPVMS83: [VMS\$COMMON.]

Portion done: 0%...40%...50%...90%...100%

The following product has been installed (and a recovery data set created): DEC AXPVMS VMS83A ACMELOGIN V1.2 Patch (maintenance update)

DEC AXPVMS VMS83A\_ACMELOGIN V1.2: ACMELOGIN Patch Kit

VMS83A\_ACMELOGIN-V0102 Release notes available

 For details on ACME installation and operation, please refer to SYS\$HELP:ACME\_DEV\_README.TXT.

IMPORTANT: Post-installation tasks

 Post-installation tasks are required for cluster configurations. If this system is part of a cluster configuration, you must install the new LOGINOUT.EXE and SETP0.EXE images on the other systems in the cluster. For each system in the cluster, issue the following commands:

 \$ INSTALL REPLACE LOGINOUT.EXE \$ INSTALL REPLACE SETP0.EXE

IOCallback [8-7](#page-54-0)

### **A**

API LDAP [8-2](#page-49-0) LOCALUAF [8-2](#page-49-1) SECURID [8-1](#page-48-0)

### **C**

conventions [1-xi](#page-10-0) customer support obtaining [1-ix](#page-8-0)

### **D**

disk space requirements [1-2](#page-13-0) documentation set [1-x](#page-9-0)

### **E**

electronic mail [1-ix](#page-8-1) EXTAUTH UAF flag [7-2](#page-45-0)

## **F**

File SDSTATUS.12 [3-3](#page-24-0) SECURID. [3-3](#page-24-1)

### **G**

general requirements [1-2](#page-13-1) global page requirements [1-2](#page-13-2) global pages [1-2](#page-13-2)

### **H**

hardware requirements [1-2](#page-13-3)

### **I**

InfoCallback [8-9](#page-56-0) installation preparation [1-2](#page-13-4) installing on mixed platform clusters [2-4](#page-19-0)

### **K**

Keyword ALLOW\_DECNET\_LOGIN [3-3,](#page-24-2) [4-3](#page-28-0), [5-2](#page-37-0) ALLOW\_DECTERM\_LOGIN [3-3](#page-24-3), [4-3,](#page-28-1) [5-3](#page-38-0) FALLTHROUGH\_TO\_VMS [2-5,](#page-20-0) [7-3](#page-46-0) LDAP\_ALLOW\_NULL\_PASSWORD [4-3,](#page-28-2) [7-3](#page-46-1) LDAP\_ATTRIBUTE [4-6](#page-31-0) LDAP\_ATTRIBUTE\_BASE\_DN [4-6](#page-31-1) LDAP\_ATTRIBUTE\_FILTER [4-6](#page-31-2) LDAP\_AUTH\_FILTER [4-4](#page-29-0) LDAP\_AUTH\_SERVER [4-5](#page-30-0) LDAP\_BASE\_DN\_4-5 LDAP\_CERT [4-3](#page-28-3) LDAP\_COMMON\_USERNAME [4-3](#page-28-4), [7-3](#page-46-2) LDAP\_DEBUG [4-3](#page-28-5) LDAP\_NOPASSWORD\_SYNC [4-3](#page-28-6), [7-3](#page-46-3) LDAP\_PW\_PROMPT [4-3](#page-28-7) LDAP\_SEARCHACCT\_DN [4-5](#page-30-2) LDAP\_SEARCHACCT\_PASSWORD [4-5](#page-30-3) LDAP\_SERVER [4-4](#page-29-1) LDAP\_TIMELIMIT [4-3](#page-28-8) LDAP\_USE\_TLS [4-4](#page-29-2) LGI AUTH METHODS [2-5](#page-20-1) RADIUS\_COMMON\_USERNAME [5-3,](#page-38-1) [7-3](#page-46-4) RADIUS\_KEY [5-3](#page-38-2) RADIUS\_NOPASSWORD\_SYNC [5-3](#page-38-3) RADIUS\_PORT [5-3](#page-38-4) RADIUS\_PW\_PROMPT [5-3](#page-38-5) RADIUS\_SERVER [5-3](#page-38-6) RADIUS\_TIMEOUT [5-3](#page-38-7) REQUIRE\_LDAP [4-2,](#page-27-0) [7-2](#page-45-1) REQUIRE\_RADIUS [5-2](#page-37-1), [7-2](#page-45-2) REQUIRE\_SECURID [3-2,](#page-23-0) [3-3](#page-24-4), [3-4](#page-25-0), [4-9,](#page-34-0) [5-5](#page-40-0) SECURID\_COMMON\_USERNAME [3-3,](#page-24-5) [3-4](#page-25-1), [4-9,](#page-34-1) [5-](#page-40-1) [5](#page-40-1) SECURID\_HONOR\_VMS\_MODALS [3-3](#page-24-6) VAM\_LGI\_SECURID [3-4,](#page-25-2) [4-9](#page-34-2), [5-5](#page-40-2) VAM\_LGI\_SECURID\_UNIQUE\_USERNAME [3-4,](#page-25-3) [4-](#page-34-3) [9](#page-34-3), [5-5](#page-40-3)

### **L**

LDAP [7-3](#page-46-1) license information [1-ix](#page-8-2) load the software [2-1](#page-16-0) Logical RSATRACEDEST [3-3](#page-24-7) RSATRACELEVEL [3-3](#page-24-8) VAM [2-5](#page-20-2) VAM\_CURRENT\_TRACE\_LEVEL [2-5](#page-20-3) VAM\_LOG [2-5](#page-20-4) VAM\_LOGFILE [2-5](#page-20-5) VAM\_ROOT [2-5](#page-20-6)

### **M**

maintenance services [1-ix](#page-8-3)

# **O**

Online documentation [1-3](#page-14-0) online help [1-viii](#page-7-0)

### **P**

post-installation tasks [2-4](#page-19-1), [3-1,](#page-22-0) [6-1](#page-42-0)

### **R**

reader's comments [1-ix](#page-8-4) release notes [1-3](#page-14-1) required disk space [1-2](#page-13-0)

### **S**

ScreenClearCallback [8-11](#page-58-0) software requirements [1-2](#page-13-5) starting VMSINSTAL [2-1](#page-16-1)

### **T**

telephone [1-ix](#page-8-5) TimeoutCallback [8-10](#page-57-0) Trace Level TRACE\_ERROR [2-6](#page-21-0) TRACE\_EXCUTION\_DEEP [2-6](#page-21-1) TRACE\_EXECUTION [2-6](#page-21-2) TRACE\_INFO [2-6](#page-21-3)

### **U**

**Utility** ldapcompare [4-9](#page-34-4) ldapdelete [4-9](#page-34-5) ldapmodify [4-9](#page-34-6)

ldapmodrdn [4-9](#page-34-7) ldappasswd [4-9](#page-34-8) ldapsearch [4-9](#page-34-9) ldapwhoami [4-9](#page-34-10) openssl [4-10](#page-35-0)

### **V**

VAM public mailing list [1-viii](#page-7-1) vam attr structure [8-5](#page-52-0) VAM\_LGI\_LDAP\_4-2 VAM\_LGI\_RADIUS [5-2](#page-37-2) VAM\_LGI\_SECURID [3-2](#page-23-1) VMSAuthenticate [8-4](#page-51-0)

#### **W**

where to install [1-2](#page-13-6) World Wide Web [1-ix](#page-8-6)

#### **Reader's Comments VMS Authentication Module Version 3.0 Administration and User's Guide**

Your comments and suggestions will help us to improve the quality of our future documentation. Please note that this form is for comments on documentation only.

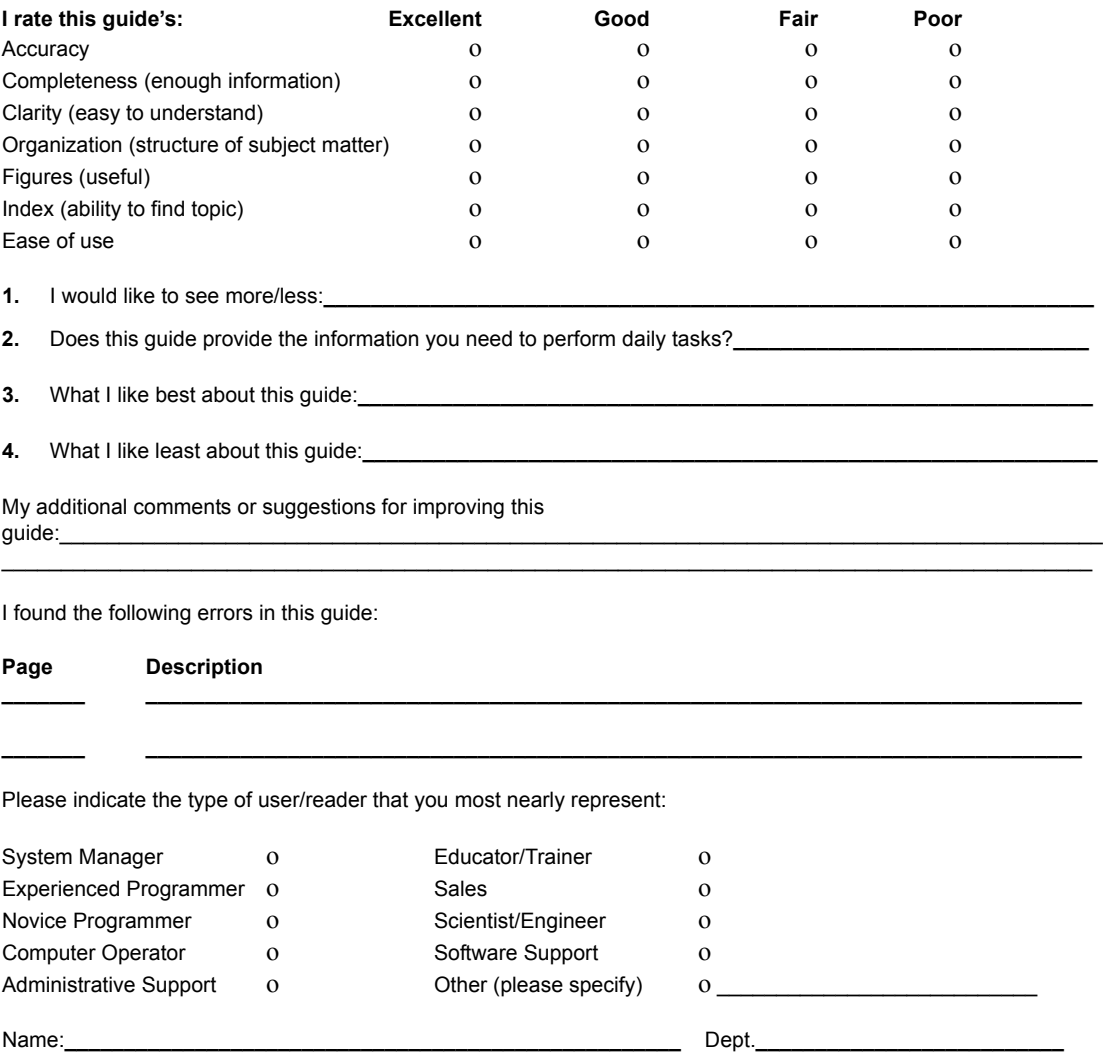

After filling out this form, FAX or mail it to:

**Process Software, 959 Concord Street, Framingham, MA 01701-4682**

Company:**\_\_\_\_\_\_\_\_\_\_\_\_\_\_\_\_\_\_\_\_\_\_\_\_\_\_\_\_\_\_\_\_\_\_\_\_\_\_\_\_\_\_\_\_\_\_\_\_\_** Date**\_\_\_\_\_\_\_\_\_\_\_\_\_\_\_\_\_\_\_\_\_\_\_\_\_\_**

Mailing Address:**\_\_\_\_\_\_\_\_\_\_\_\_\_\_\_\_\_\_\_\_\_\_\_\_\_\_\_\_\_\_\_\_\_\_\_\_\_\_\_\_\_\_\_\_\_\_\_\_\_\_\_\_\_\_\_\_\_\_\_\_\_\_\_\_\_\_\_\_\_\_\_\_\_\_\_\_**

**Attention: Technical Publications Group FAX 508-879-0042 e-mail:techpubs@process.com**